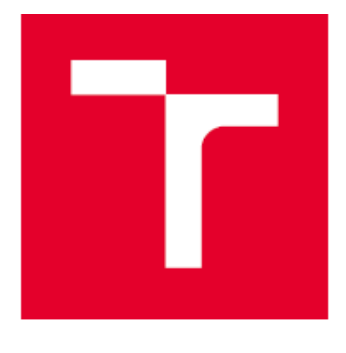

# VYSOKÉ UČENÍ TECHNICKÉ V BRNĚ

BRNO UNIVERSITY OF TECHNOLOGY

## FAKULTA STROJNÍHO INŽENÝRSTVÍ

**FACULTY OF MECHANICAL ENGINEERING** 

## **ENERGETICKÝ ÚSTAV**

**ENERGY INSTITUTE** 

## TRENDY VYUŽITÍ GEOGRAFICKÝCH INFORMAČNÍCH SYSTÉMŮ V ODPADOVÉM HOSPODÁŘSTVÍ

TRENDS IN GEOGRAPHICAL INFORMATION SYSTEMS APPLICATIONS IN WASTE MANAGEMENT

**BAKALÁŘSKÁ PRÁCE BACHELOR'S THESIS** 

**AUTOR PRÁCE AUTHOR** 

Marek Polášek

**VEDOUCÍ PRÁCE SUPERVISOR** 

doc. Ing. Martin Pavlas, Ph.D.

**BRNO 2021** 

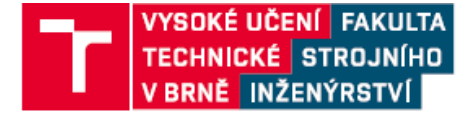

## Zadaní bakalářské práce

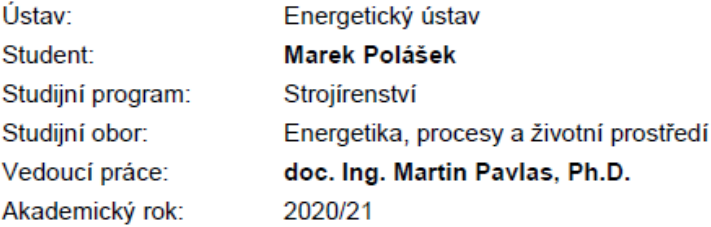

Ředitel ústavu Vám v souladu se zákonem č.111/1998 o vysokých školách a se Studijním a zkušebním řádem VUT v Brně určuje následující téma bakalářské práce:

## Trendy využití geografických informačních systémů v odpadovém hospodářství

#### Stručná charakteristika problematiky úkolu:

Jedná se o práci rešeršního charakteru. Cílem práce je sumarizovat dostupné informace o typických úlohách v odpadovém hospodářství, kde se již geografické informační systémy (GIS) používají nebo existuje potenciál pro jejich budoucí aplikaci. Práce představí dostupné nástroje, vyhodnotí jejich výhody a nevýhody, požadavky a platformy. Důležitým aspektem, který v práci bude zohledněn, jsou moderní mobilní platformy.

#### Cíle bakalářské práce:

- seznámení se s problematikou geografických informačních systémů a jejich aplikacemi v odpadovém hospodářství,

- na základě rešerše uvést obvyklé aplikace GIS v odpadovém hospodářství a provést výběr perspektivních směrů,

- vytvořit přehled existujících softwarových řešení a platforem,

- účast na vývoji konkrétní aplikace.

#### Seznam doporučené literatury:

- TUČEK, J. Geografické informační systémy. Principy a praxe. 1. vyd. Praha: Computer Press, 1998,  $424s$ 

- KHAN, D., SAMADDER, S.R. Municipal Solid Waste Management using Geographical Information System aided methods: a mini review, Waste Management & Research 32(11), 2014, DOI: 10.1177/0734242X14554644

- CHARIS, G. DANHA, G., MUZENDA E., A Review of the Application of GIS in Biomass and Solid Waste Supply Chain Optimization: Gaps and opportunities for Developing Nations. Detritus (6), 2019, pp 96 - 106, doi.org/10.31025/2611-4135/2019.13819

Termín odevzdání bakalářské práce je stanoven časovým plánem akademického roku 2020/21

V Brně, dne

L.S.

doc. Ing. Jiří Pospíšil, Ph.D. ředitel ústavu

doc. Ing. Jaroslav Katolický, Ph.D. děkan fakulty

## **ABSTRAKT**

Cílem této bakalářské práce je seznámit se s problematikou geografických informačních systémů a jejich použití v odpadovém hospodářství.

První část práce představuje pojmy geografický informační systém a odpadové hospodářství, druhá část se zabývá obvyklými aplikacemi GIS v odpadovém hospodářství, včetně představení perspektivních směrů, třetí část obsahuje přehled existujících softwarových řešení a platforem GIS, včetně mobilních aplikací. Ve čtvrté části je představen konkrétní návrh systému GIS pro odpadové hospodářství.

#### **Klíčová slova**

Geografický informační systém, odpadové hospodářství, mobilní aplikace

## **ABSTRACT**

The objective of this bachelor thesis is explanation of geographical information system issue and their application in waste management.

The first part introduces the concepts of geographical information system and waste management, second part deals with usual GIS applications in waste management including the perspective trends, third part contains the overview of existing GIS software solutions and platforms including the mobile apps. Fourth part presents the specific design of GIS system for waste management.

#### **Key words**

Geographical information system, waste management, mobile application

## **BIBLIOGRAFICKÁ CITACE**

POLÁŠEK, Marek. *Trendy využití geografických informačních systémů v odpadovém hospodářství.* Brno, 2021. Dostupné také z: [https://www.vutbr.cz/studenti/zav-prace/detail/131920.](https://www.vutbr.cz/studenti/zav-prace/detail/131920) Bakalářská práce. Vysoké učení technické v Brně, Fakulta strojního inženýrství, Energetický ústav. Vedoucí práce Martin Pavlas.

## **PROHLÁŠENÍ**

Prohlašuji, že jsem bakalářskou práci na téma **Trendy využití geografických informačních systémů v odpadovém hospodářství** vypracoval samostatně s použitím odborné literatury a pramenů, uvedených v seznamu, který tvoří přílohu této práce.

Datum Marek Polášek

## **PODĚKOVÁNÍ**

Chci poděkovat panu doc. Ing. Martinu Pavlasovi, Ph.D. za připomínky a rady ke zpracování bakalářské práce, které i přes nutnost konzultací online plně nahradily prezenční setkání.

## Obsah

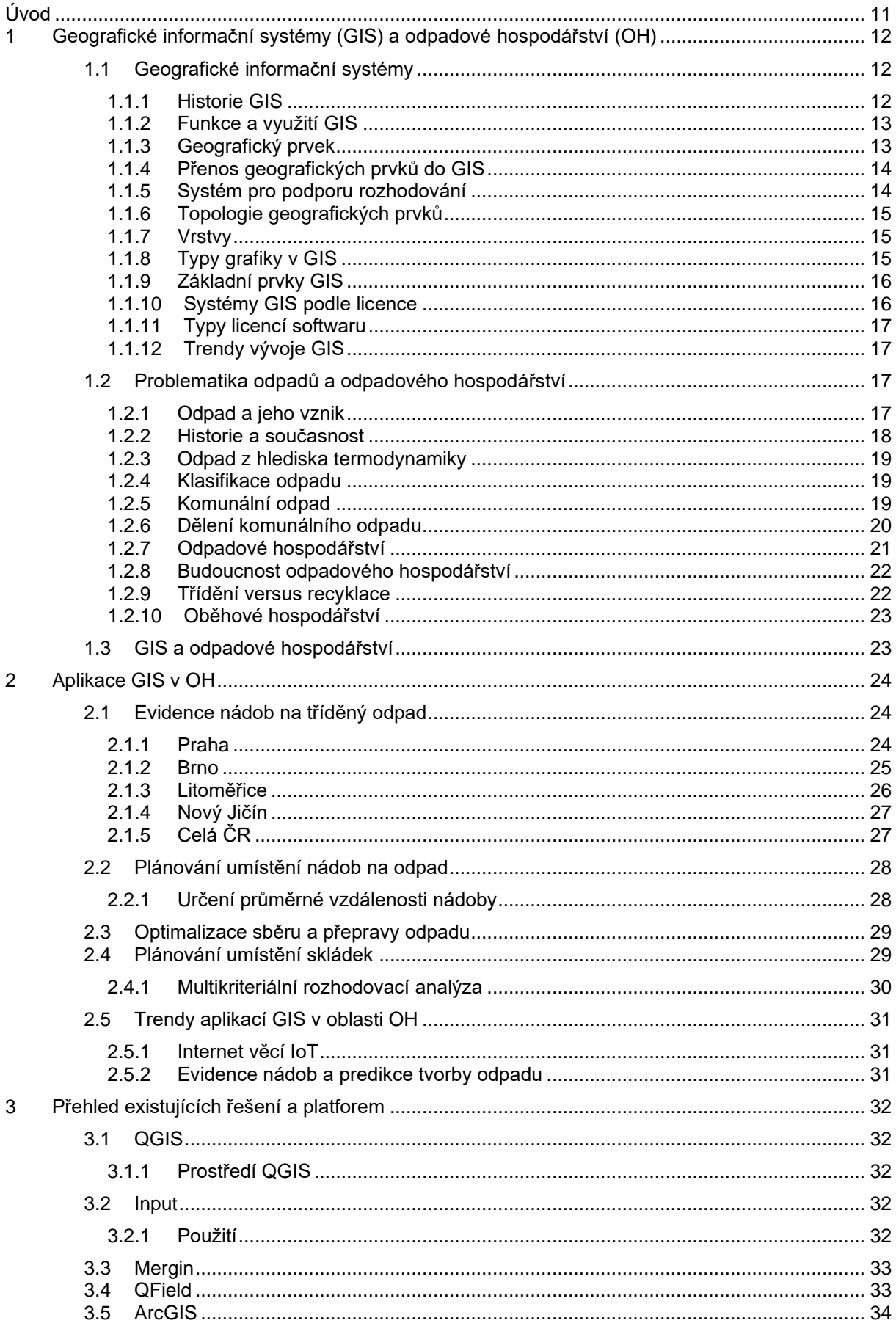

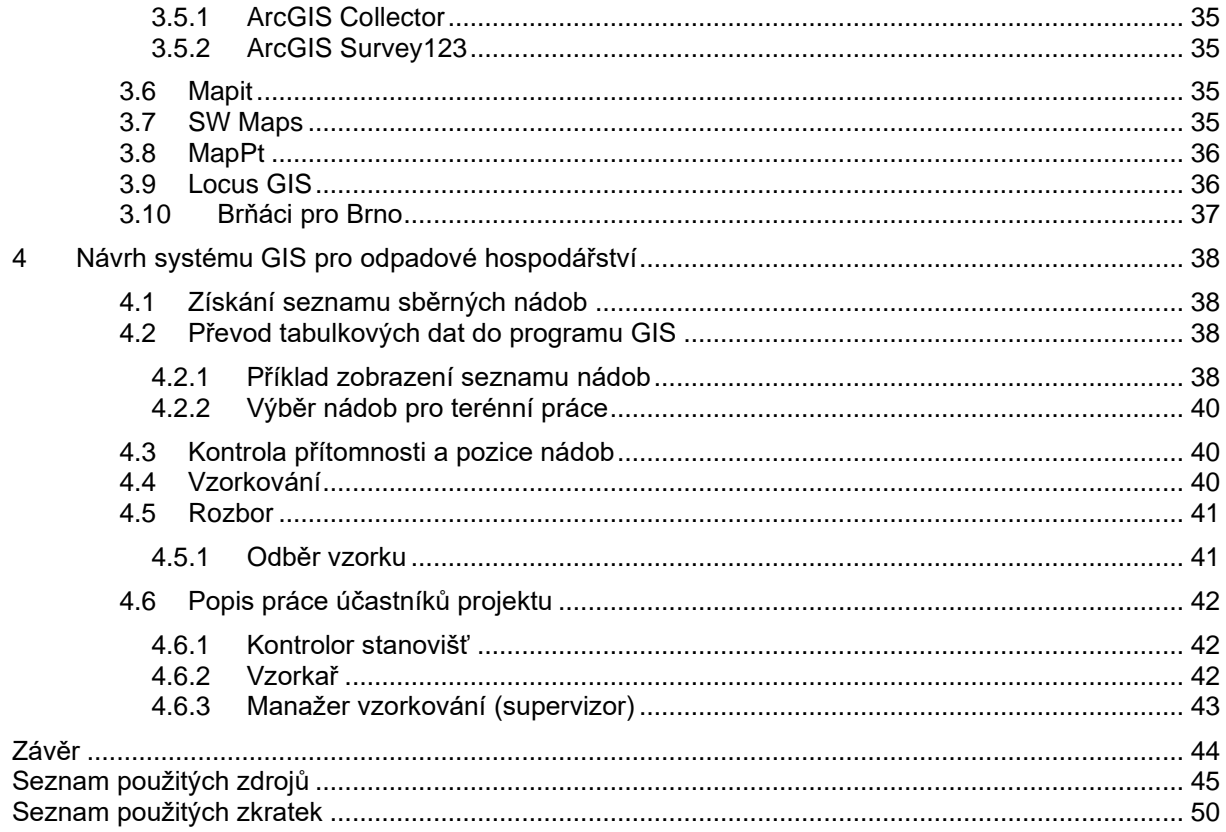

## <span id="page-10-0"></span>**Úvod**

Rozvoj technologie, který začal v době průmyslové revoluce a trvá dodnes, umožňuje život stále více lidem. Globální růst počtu obyvatel a životní úrovně má však také za následek zvyšování produkce odpadu. Syntetické materiály navíc způsobují, že konečný odpad je v přírodě často prakticky nerozložitelný. Přírodní rozkladné procesy nestíhají snižovat množství odpadu, kterého je příliš mnoho po stránce kvantitativní a velmi často nevyhovuje ani po stránce kvalitativní.

Odpad se stal globálním problémem, neboť již pronikl do všech sfér životního prostředí a může je ovlivňovat. Někde i v takové míře, že způsobuje kolaps ekosystému. Děje se tak, protože nejlevnější způsob zbavení se odpadu je zároveň i nejméně šetrný k životnímu prostředí.

Pro šetrné nakládání s odpady je nutné používat technologie, zajistit, aby odpad končil v nejhorším případě na legální skládce a co nejvíc odpadu využívat jinak, např. jako surovinu pro další výrobek, kompost, palivo atd. Šetrné nakládání s odpadem je obvykle drahé, kromě ceny za technologii zpracování je neméně nákladná i cena za sběr a svoz odpadu.

Možné řešení tohoto problému jsou geografické informační systémy (GIS) jako nástroj pro optimalizaci odpadového hospodářství. Studie z celého světa ukazují, že GIS jsou vhodné k evidenci nádob, svoz odpadu, plánování a predikci tvorby odpadu. Použití GIS může výrazně snížit náklady za sběr a zpracování odpadu.

## <span id="page-11-0"></span>**1 Geografické informační systémy (GIS) a odpadové hospodářství (OH)**

### <span id="page-11-1"></span>**1.1 Geografické informační systémy**

Není jednoduché jednoznačně definovat geografický informační systém (GIS). Nejprve je vhodné zamyslet se nad jednotlivými slovy tohoto pojmu:

**Informační systém** je soubor lidí, technických prostředků (hardwaru) a programů (softwaru), zabezpečujících sběr, přenos, zpracování a uchování dat za účelem prezentace informací pro potřeby uživatelů. [1]

**Geografický informační systém** je speciální forma informačního systému aplikovaná na geograficky vztažená data. Geograficky vztažená data jsou typem dat, které mají dvě složky. [2, 3]

- **Prostorovou složku**, jež znamená polohu definovanou souřadnicemi a zvoleným souřadnicovým systémem, případně i graficky na mapě.
- **Atributovou složku**, jež může zahrnovat další neprostorové údaje, např. textový popis, stav, fotografie, vlastnosti atd. [2, 3]

Nyní už lze poměrně snadno rozumět Parkerově definici, která popisuje GIS pro základní pochopení:

• *"GIS je informační technologie, která ukládá, analyzuje a zobrazuje prostorové a neprostorové údaje"* [4]

Existuje více definic od dalších autorů, což může být dáno tím, že GIS je komplexní systém, na který se lze dívat z více pohledů. Lze uvést např. Aronoffovu definici:

• *"GIS je jakýkoliv soubor manuálních nebo počítačových procedur používaných k ukládání a manipulaci geograficky definovaných údajů"* [4]

Burrough se ve své definici zaměřil na prostorovou a neprostorovou složku údajů:

- *"GIS je soubor prostředků pro sběr, ukládání, vyhledávání, transformaci, analyzování a zobrazování prostorových údajů z reálného světa z hlediska:*
	- 1. *jejich polohy vzhledem k definovanému souřadnicovému systému,*
	- 2. *jejich popisných – atributových vlastností,*
	- 3. *jejich prostorových vztahů k jiným objektům, jejich topologie".* [4]

Cowen zdůraznil, že GIS není pouhou databází geograficky vztažených dat, ale že tento systém může aktivně modelovat nové situace a sloužit pro budoucí plánování:

• *"GIS je systém pro podporu rozhodování, který umožňuje integraci prostorově definovaných údajů v prostředí řešených problémů".* [4]

#### <span id="page-11-2"></span>**1.1.1 Historie GIS**

V 50. letech 20. století v USA, Velké Británii a jiných zemích začínají první pokusy automatizovat činnosti při tematickém mapování. [4]

Koncem 60. let vyvinula kanadská vláda rozsáhlý systém, který pojal informace o zemědělství, lesnictví, životním prostředí, rekreačních možnostech, lidnatosti a využívání krajiny. Kanada byla první zemí, která využila možnosti geografických analýz z mapových podkladů pro využívání přírodních zdrojů a vývoj ekonomických podmínek na státní úrovni. [4]

V 70. letech začíná působit vliv komerčních firem. GIS začíná využívat NASA pro potřeby americké armády. Obrovským impulzem pro rozvoj GIS bylo zvyšování kapacit a rychlostí procesorů v 70. a 80. letech. [4]

V 80. letech docházelo k integraci databázových principů s grafikou díky objevům nových zobrazovacích zařízení, např. monitory. [4]

Postupně se vylepšila schopnost systémů integrovat údaje z různých zdrojů, např. s leteckých snímků. Technologie jsou dnes natolik bohaté, že je možné si systém přizpůsobovat svým potřebám. Významné jsou i snahy o standardizaci údajů a vytváření tzv. otevřených systémů, které umožňují používat různé typy údajů z různých prostředí. V současnosti je též kladen důraz na vzdálený přístup přes cloudová úložiště, přístup k databázím a integrace GIS do mobilních zařízení. [3, 4]

#### <span id="page-12-0"></span>**1.1.2 Funkce a využití GIS**

GIS pro své fungování sdružuje tyto vědy:

- **Geovědy:** pro vývoj jsou potřeba odborníci na geografii, geodézii, kartografii, geoinformatiku a další obory. Vytvářejí mapy, pracují se souřadnicovými systémy a řeší veškerou problematiku spojenou s vědami o Zemi, kterou aplikují do GIS.
- **Matematiku:** fungování informačních systémů zahrnuje matematické disciplíny, např. matematické modelování, numeriku, v případě GIS navíc geometrii, statistiku atd.
- **Informatiku:** tvorba a vývoj aplikace, počítačová grafika, databáze, sítě atd. [3]

Dále lze GIS **aplikovat** do spousty vědních oborů, pro konkrétní problematiku zahrnuje celou škálu dalších vědních disciplín, např. ekonomii, biologii, ekologii, meteorologii, stavitelství a **odpadové hospodářství**. V dnešní době lze v určité míře aplikovat GIS do většiny oborů. GIS je také hojně využíván místní samosprávou, plánovacími úřady a armádou, jejichž požadavky se zároveň podílí na dalším vývoji GIS. [3]

Kompletní GIS zahrnuje množiny vědeckých disciplín podle obr. 1.

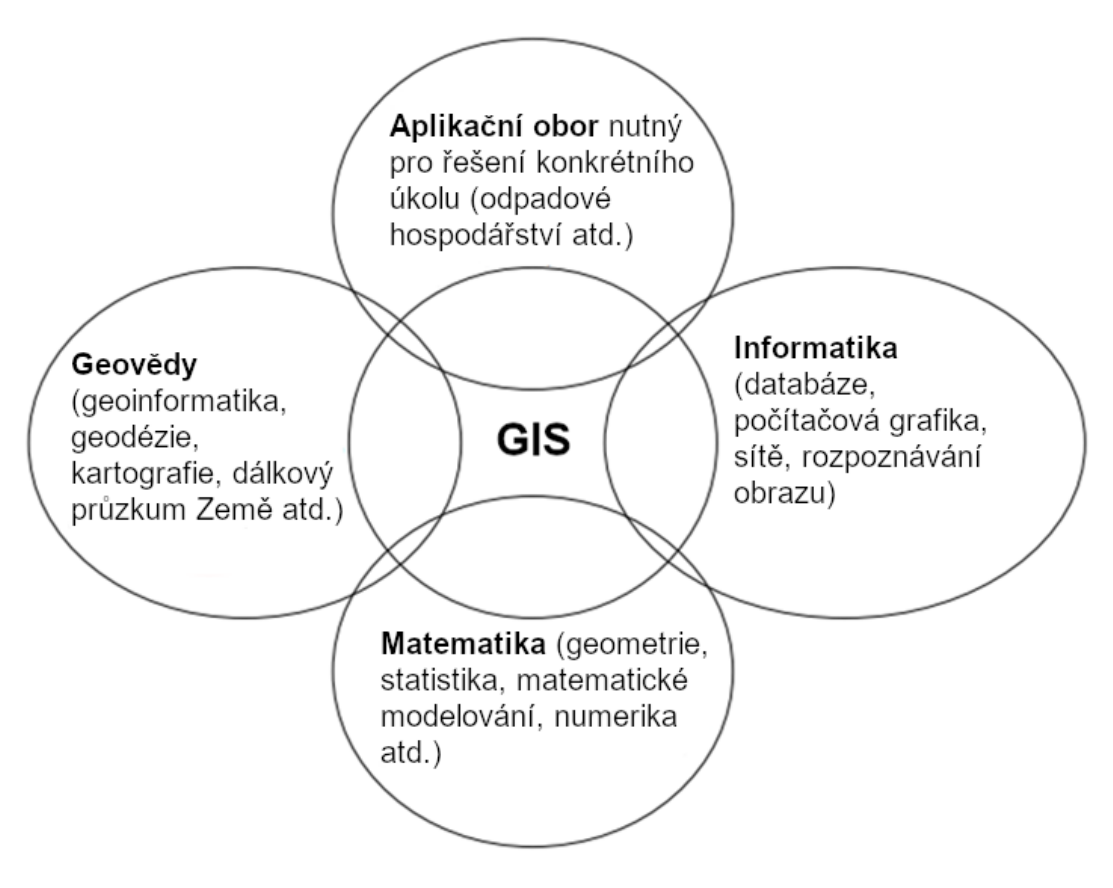

*Obrázek 1: Sdružené vědní disciplíny v GIS, upraveno na základě* [3]

#### <span id="page-12-1"></span>**1.1.3 Geografický prvek**

Geografický prvek, zkráceně **geoprvek**, je prostorová entita, která je dále nedělitelná na jednotky stejného typu a která je popisovaná prostorovými daty. Příkladem je dům, studna, vysílač, silnice, řeka, katastr atd. Na geoprvky se odkazujeme jedinečnými identifikátory, například adresou, číslem parcely, unikátním kódem apod. [5]

#### <span id="page-13-0"></span>**1.1.4 Přenos geografických prvků do GIS**

Obr. 2 znázorňuje přenos skutečného světa do GIS. Posbírají se geografické prvky souhrnně označovány jako geografická data, která vytvoří databázi s mapovým podkladem. Nasbíraná data lze upravovat, seskupovat a analyzovat. Dále je s nimi možné modelovat nové situace, které můžou sloužit pro podporu rozhodování. [6]

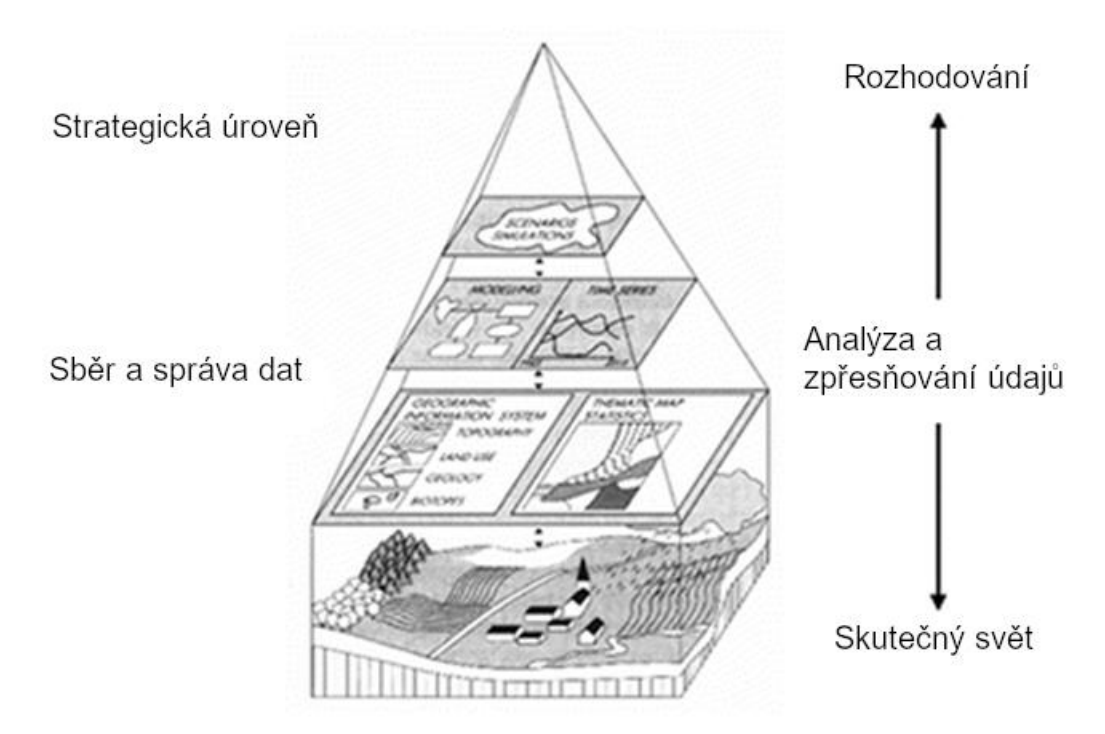

*Obrázek 2: Přenos geografických prvků do GIS, přeloženo z* [6]

#### <span id="page-13-1"></span>**1.1.5 Systém pro podporu rozhodování**

**Systém pro podporu rozhodování**, anglicky **Decision Support System (DSS)**, je nástroj, který umožňuje aplikovat analytické a vědecké metody rozhodování.

V souvislosti s GIS se často používá pojem **Spatial DSS (SDSS)** neboli **systém pro podporu prostorového rozhodování**, Pokročilé systémy GIS jsou obvykle vybaveny SDSS. [7]

Úkolem SDSS je na základě existujících variant řešení dospět k optimalizovanému rozhodnutí v definovaném prostorovém problému. Je důležité si uvědomit, že na vyřešení jednoduchých problémů nám stačí lidský úsudek, např. nalézt nejbližší benzínku. Avšak pro rozsáhlé problémy s mnoha kritérii je nutný analytický rozhodovací proces, např. výběr umístění recyklačního střediska v okresu Břeclav.

**GIS** a **SDSS** využívá prostorové i neprostorové informace (geologické podloží, vodní plochy, klima, zemědělství, silniční síť, letiště, demografii atd. z neprostorových např. spotřeba vozidla, průměrná teplota, socioekonomická data apod.)

Je třeba zdůraznit, že jak plyne z názvu, SDSS pouze podporují proces rozhodování. Vstupní podmínky zadává uživatel a uživatel také posuzuje reálnost nabídnutých řešení. Stále se jedná o model, který bude vždy jednodušší než skutečnost. Všechna rozhodnutí v sobě také zahrnují určitou míru nejistoty. [7]

#### <span id="page-14-0"></span>**1.1.6 Topologie geografických prvků**

Topologie popisuje vzájemné prostorové vztahy geometrických prvků, je to druh prostorových dat, se kterými dokáže GIS pracovat. GIS pracuje s dvojrozměrnou topologií, stejně jako klasické mapy jsou dvojrozměrné.

Typy topologických prvků jsou fyzické nebo pomyslné (např. hranice katastru):

- **bod** (0D prvek) objekty, které jdou nahradit bodem, např. odpadkový koš, pomník, socha, stojan na kola, nejvyšší bod apod.
- **linie** (1D prvek) objekty, které lze nahradit čárou, např. turistická trasa, silnice, železnice, dráty přenosové soustavy. Liniové prvky se můžou propojit v tzv. uzlech a tvořit větve.
- **polygon** (2D prvek) objekty, které lze nahradit plochou ohraničenou liniemi ze všech stran, např. les, jezero, průmyslová zóna, stát atd. [5]

#### <span id="page-14-1"></span>**1.1.7 Vrstvy**

Geoprvky lze ukládat do více vrstev, každá vrstva může reprezentovat jiná témata, viz obr. 3. Do systému GIS se může např. přidat vrstva s názvem *Nádoby* a do ní vkládat bodové prvky reprezentující nádoby na odpad.

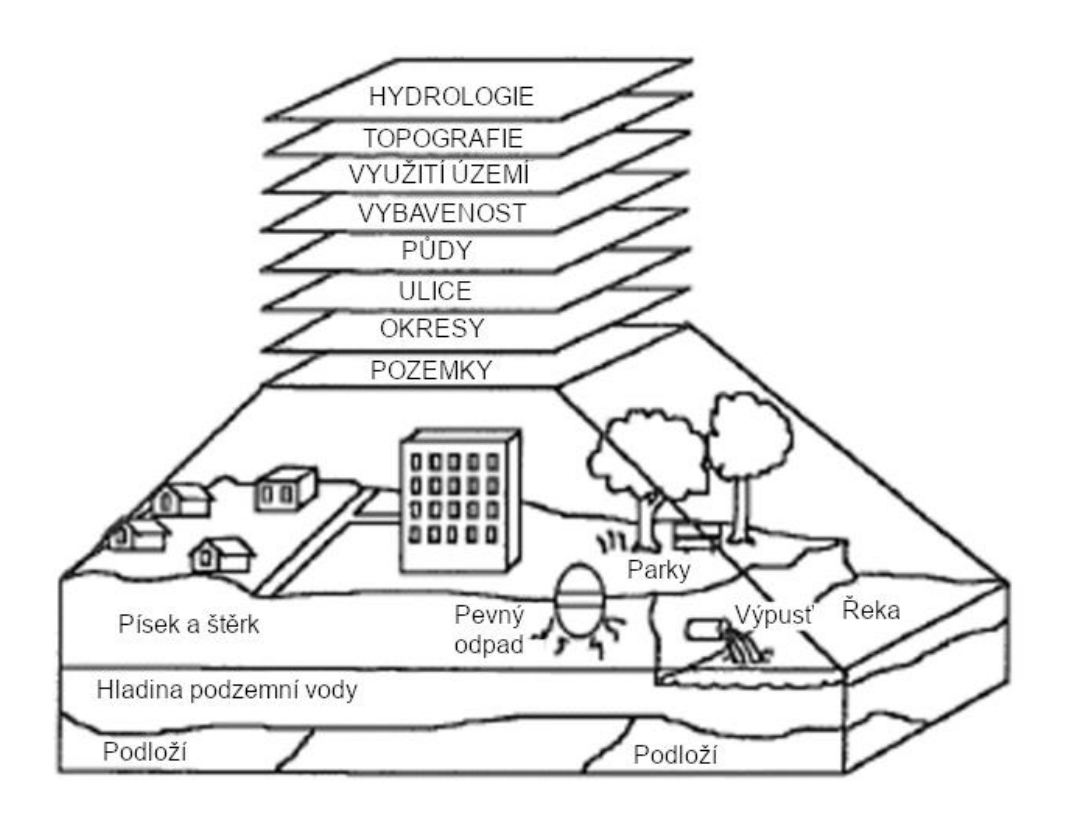

*Obrázek 3: Znázornění vrstev* [8]*, upraveno*

#### <span id="page-14-2"></span>**1.1.8 Typy grafiky v GIS**

V prostředí GIS se používá **rastrová** a **vektorová** grafika:

- typickým příkladem **rastrové grafiky** je digitální fotografie. Ta je tvořena sítí stejně velkých a dále nedělitelných čtverců (pixelů), kde každý z nich je vyplněn barvou. Síť pixelů vytvoří obraz. V GIS se rastrová data používají zejména u mapových podkladů (obr. 4).
- Objekty s **vektorovou grafikou** jsou tvořeny liniemi, které se uzavírají a tvoří polygony. Vektorovými daty jsou v GIS geografické prvky ve vrstvách (obr. 4).

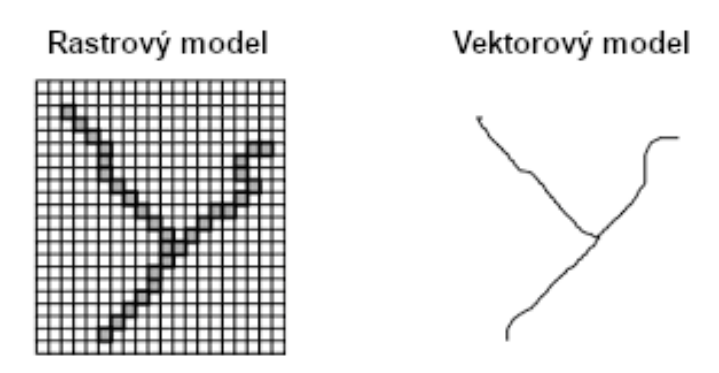

*Obrázek 4: Rastrový a vektorový grafický model* [9]

#### <span id="page-15-0"></span>**1.1.9 Základní prvky GIS**

Jak bylo zmíněno na začátku, GIS je speciálním druhem informačního systému, tzn. že pro svoje fungování kromě **kvalifikovaných lidí** potřebuje **hardwarové** a **softwarové** vybavení:

- **Hardwarové vybavení –** to zahrnuje počítače, servery a další vybavení kanceláře. Může se jednat i o techniku pro získání geografických dat z terénu a mapových podkladů.
- **Softwarové vybavení –** licence softwaru GIS, vývojářské firmy nabízejí různá placená i bezplatná řešení. Součástí je obvykle desktopová aplikace, která nabízí základní funkce v jednoduchém uživatelském rozhraní. Na ni lze instalovat pokročilejší verze a nástroje a získávat přístup k serverům s rozsáhlými databázemi. Jedná se o speciální prostorové databáze, v kterých jsou uloženy i prostorová data, respektive informace o objektech reálného světa reprezentovány prostorovými daty. Může být zajištěna podpora cloudových úložišť a spolupráce s mobilními zařízeními. Investiční náklady na nákup softwaru můžou několikanásobně přesáhnout náklady na hardware. [4, 10]

#### <span id="page-15-1"></span>**1.1.10 Systémy GIS podle licence**

Systémy GIS dělíme na dva základní druhy podle typu licence:

- **Proprietární software**, anglicky propriety software je klasický druh softwaru vyvíjený mateřskou společností, která uživatelům většinou prodává licence a poskytuje podporu. Zdrojový kód aplikace je neveřejný a je součástí tajemství vývojové společnosti. V souvislosti s GIS je největším vývojářem společnost ESRI (viz dále kap. 3).
- **Open Source software**, český termín lze použít otevřený software, vyznačuje se tím, že je zdarma ke stažení. Zdrojový kód aplikací open source je volně k dispozici a dovoluje vlastní úpravy. Na vývoji se podílí klidně stovky koncových uživatelů. Platforma typu open source umožňuje vývoj nástaveb systému pro vlastní potřeby. Nejrozšířenějším programem GIS v podobě open source je QGIS (viz dále kap. 3), existuje však mnoho dalších, GIS je obvyklým druhem otevřeného softwaru. [11, 12]

#### <span id="page-16-0"></span>**1.1.11 Typy licencí softwaru**

Licence softwaru open source se dále složitě dělí podle míry otevřenosti softwaru. Existuje spousta licencí, velcí výrobci dokonce používají své vlastní licence. Pro základní přehled udává tab. 1 základní dělení softwaru: [13, 14]

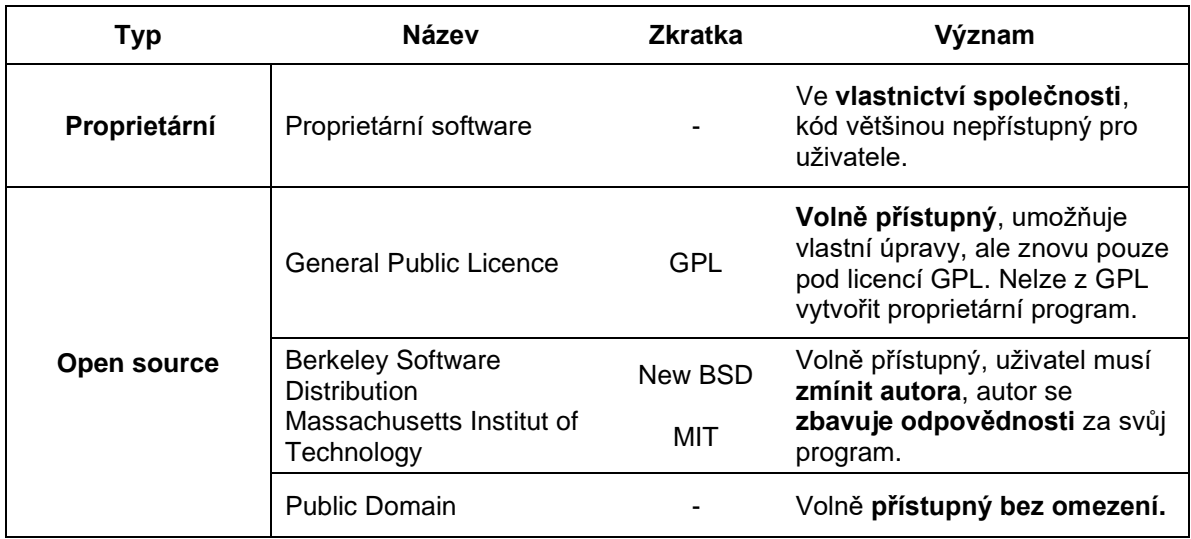

*Tabulka 1: Typy licencí softwaru, vytvořeno z* [13, 14]

#### <span id="page-16-1"></span>**1.1.12 Trendy vývoje GIS**

GIS se vyvíjí v souladu s obecnými trendy v oblasti výpočetní techniky a internetu. Hlavními směry jsou:

- Vývoj GIS od databázového přístupu směrem ke znalostnímu přístupu. GIS se stává mnohem víc než databází, kromě prostorových datových sad uživatelé pracují s mapami, modely zpracování dat a pracovních toků.
- S využitím internetu a cloudových úložišť se GIS propojuje a stává se rámcem pro integrovaný přístup k informacím o území, které jsou vytvářeny, udržovány a publikovány na mnoha nezávislých místech.
- Nárůst využívání Open Source GIS, a to i ve veřejném sektoru. [3, 5]

#### <span id="page-16-2"></span>**1.2 Problematika odpadů a odpadového hospodářství**

#### <span id="page-16-3"></span>**1.2.1 Odpad a jeho vznik**

Veškerá výrobní i nevýrobní činnost dnešní společnosti je doprovázena vznikem odpadů. Otázka jejich odstranění a racionálního využití představuje důležitý úkol z hlediska ochrany životního prostředí i z hlediska ekonomického. Teoreticky by skutečný odpad neměl existovat. Ve skutečnosti však u většiny známých výrobních i spotřebních postupů vznikají další vedlejší produkty. Pokud výrobce nebo společnost neumí tyto vedlejší produkty dále zpracovat, tedy zařadit do koloběhu společenské prospěšnosti, nazývá je odpadem. [15]

Je třeba položit si otázku, co přesně odpad je:

**Odpad je zbytečný vedlejší produkt lidské činnosti, který fyzicky obsahuje stejnou látku, která je k dispozici v určité surovině**. Další definice říká, že **odpady jsou jakýkoli produkt nebo materiál, který je pro výrobce zbytečný**. Jiní autoři poukázali na zajímavost, že **odpady jsou materiály, jichž se chtějí lidé zbavovat, i když jsou za jejich likvidaci vyžadovány platby**. [16]

Z právního hlediska odpad definuje zákon **č. 541/2020 Sb**.:

(1) Odpad je každá movitá věc, které se osoba zbavuje, má úmysl nebo povinnost se jí zbavit.

(2) Má se za to, že osoba má úmysl zbavit se movité věci, pokud tuto věc není možné používat k původnímu účelu.

(3) Osoba má povinnost zbavit se movité věci, jestliže

a) ji nepoužívá nebo ji není možné používat k původnímu účelu a tato věc současně ohrožuje životní prostředí,

b) byla vyřazena nebo stažena na základě jiného právního předpisu, nebo

c) vznikla při výrobě, jejímž prvotním cílem nebyla výroba nebo získání této věci, ale není vedlejším produktem podle § 8 odst. 1.

(4) V pochybnostech, zda je movitá věc odpadem, rozhoduje krajský úřad na žádost vlastníka této movité věci nebo osoby, která prokáže právní zájem, nebo z moci úřední. Žádost podle věty první nelze podat, pokud je ve vztahu k téže movité věci vedeno řízení o přestupku nebo řízení o uložení opatření k nápravě, které vede Česká inspekce životního prostředí (dále jen "inspekce") nebo obecní úřad obce s rozšířenou působností na základě podezření, že osoba nenakládá s věcí v souladu s tímto zákonem, zákonem o výrobcích s ukončenou životností nebo nařízením Evropského parlamentu a Rady (ES) č. 1013/2006. [17]

Na obr. 5 je zobrazena skládka.

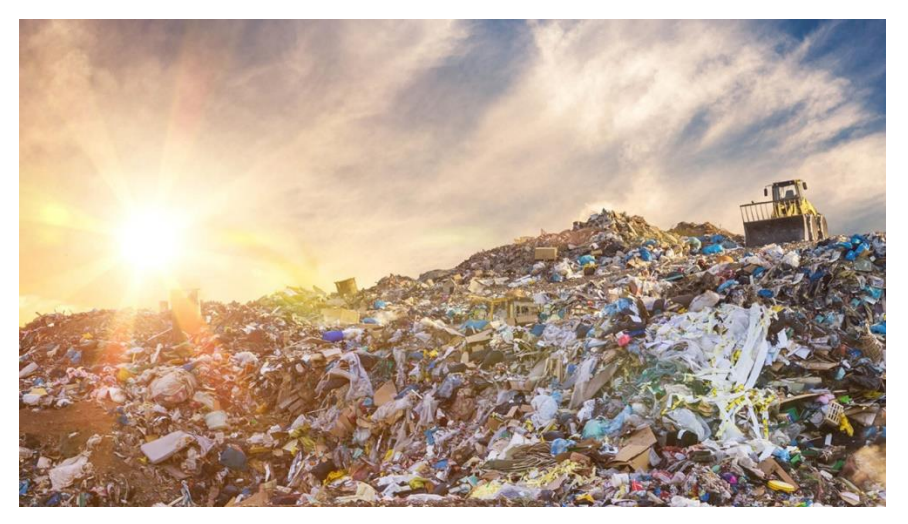

*Obrázek 5: Ilustrační foto skládky* [18]

#### <span id="page-17-0"></span>**1.2.2 Historie a současnost**

Z dnešního pohledu je až překvapivé, že minimálně na venkově před průmyslovou revolucí odpad v podstatě neexistoval. Všechno, co nešlo využít jinak, se spálilo nebo využilo ke hnojení, včetně popele, jakožto konečného pevného produktu spalování. Přesto je třeba dodat, že už v dávné minulosti vznikalo neúnosné množství odpadu v místech s vysokou koncentrací obyvatel, např. starověká megapole nebo středověká evropská města. Již tehdy musely městské správy řešit primitivní nakládání s odpadem, aby zabránily vzniku epidemií onemocnění způsobená bídnou hygienou.

Podstatné zvýšení objemu produkce odpadů začalo během průmyslové revoluce, kdy se lidé začali stěhovat z venkovských oblastí do měst. To vedlo k nárůstu koncentrace a různorodosti vzniklých odpadů, začaly se ve velkém množství objevovat kovy, sklo a papír. Lidé poměrně běžně odhazovali smetí na otevřených skládkách, které vytvářely živnou půdu pro krysy a další škůdce, což představovalo riziko pro zdraví obyvatel.

S rozvojem plastů a masivní industrializací celé planety se problematika nakládání s odpady stávala stále aktuálnější a začalo vznikat moderní odpadové hospodářství, které je stále relativně novým oborem a stále se vyvíjí.

Většina rozvinutých zemí vcelku úspěšně prochází ekologickým vývojem a dnes účinně řeší většinu problémů se zdravím a znečištěním životního prostředí spojených s tvorbou odpadů. Naproti tomu rostoucí míra urbanizace v rozvíjejících se zemích vede k opakování stejných historických problémů, s nimiž se ekonomicky vyspělé země musely v minulosti zabývat. [16]

#### <span id="page-18-0"></span>**1.2.3 Odpad z hlediska termodynamiky**

Podle druhé věty termodynamické je každý samovolně probíhající proces spojen s růstem entropie. Prakticky to znamená, že materiály a energii nikdy nelze stoprocentně využít bez vzniku vedlejších odpadních produktů. Entropie je zde mírou samovolnosti systému přecházet z uspořádanějších (a člověkem využitelných) stavů do pravděpodobnějších stavů méně uspořádaných (a pro člověka nevyužitelných).

Prakticky všechny systémy hospodářství se ve své podstatě zabývají přeměnou surovin na odpad. Vysoce uspořádané materiály v nalezištích se v průběhu těžby, výroby a užívání navzájem směšují, rozptylují na haldy odpadů a do emisí zplodin, což ztěžuje jejich recyklaci. Proces rozptylování nelze v uzavřeném systému zastavit. Rozptýlenou hmotu lze zkoncentrovat jen s pomocí energie dodané z venku, za cenu růstu entropie jinde. [15]

$$
\oint \frac{dq}{T} < 0
$$
 ... druhý zákon termodynamiky pro nevratné děje (1)

 *… změna měrného tepla soustavy … termodynamická teplota soustavy*

#### <span id="page-18-1"></span>**1.2.4 Klasifikace odpadu**

Odpad lze dělit podle mnoha kritérií, zde je uvedeno několik základních klasifikací:

- **Podle skupenství**
	- o tuhý odpad
	- o kapalný odpad
	- o plynný odpad.

#### • **Podle zdroje**

- o komunální odpad
- o průmyslový odpad
- o zemědělský odpad
- o stavební a demoliční odpad
- o těžební odpad.

#### • **Z hlediska nebezpečnosti se rozlišují kategorie:**

- o Nebezpečný odpad: odpad, který vykazuje alespoň jednu z nebezpečných vlastností, viz příloha (katalog).
- o Ostatní odpad: odpad, který nevykazuje žádnou nebezpečnou vlastnost a není smíchán s nebezpečným odpadem. [16, 17]

#### <span id="page-18-2"></span>**1.2.5 Komunální odpad**

Komunální odpad **(KO)** je jeden z nejběžnějších druhů odpadu klasifikovaných podle zdroje a tato práce se zaměřuje zejména na něj. Proto je vhodné si komunální odpad blíže určit.

Nejjednodušší definice říká, že je to veškerý odpad, který **vzniká činností fyzických (nepodnikajících) osob na území obce**. Další definice charakterizuje komunální odpad jako **odpad z domácností a podobný odpad, který je svým složením srovnatelný s odpadem z domácností**.

Pro lepší pochopení je uvedeno, co KO není: Komunální odpad nezahrnuje odpad z výroby, zemědělství, lesnictví, rybolovu, septiků, kanalizační sítě a čistíren odpadních vod, včetně kalů, vozidla na konci životnosti ani stavební a demoliční odpad. [19]

Přesnou právní definici udává zákon **č. 541/2020 Sb. o odpadech**: Komunálním odpadem je směsný a tříděný odpad z domácností, zejména papír a lepenka, sklo, kovy, plasty, biologický odpad, dřevo, textil, obaly, odpadní elektrická a elektronická zařízení, odpadní baterie a akumulátory, a objemný odpad, zejména matrace a nábytek, a dále směsný odpad a tříděný odpad z jiných zdrojů, pokud je co do povahy a složení podobný odpadu z domácností.

Obec se stává vlastníkem KO od okamžiku, kdy osoba odloží odpad na místo obcí k tomu určenému (veřejné kontejnery, domovní popelnice nebo pytlový sběr před domem v době plánovaného vývozu). Obec je povinna přebrat veškerý komunální odpad vznikající na jejím území. [20]

#### <span id="page-19-0"></span>**1.2.6 Dělení komunálního odpadu**

Z hlediska fyzické osoby neboli člověka, který uvažuje, jak se zbavit odpadu z domácnosti, lze KO rozdělit na následující typy:

#### • **Tříděný odpad (složky tříděného sběru)**

Jedná se o složky KO, které se umísťují do barevných kontejnerů nebo barevných pytlů, tříděný odpad lze dále využít.

Dělí se na papír, sklo barevné, sklo čiré, plast, nápojové kartony, bioodpad, nebezpečný odpad a elektronika. Dle technologie zpracování odpadu se způsob třídění v jednotlivých obcích může lišit. [21] Obr. 6 znázorňuje barevné rozlišení kontejnerů na tříděný odpad.

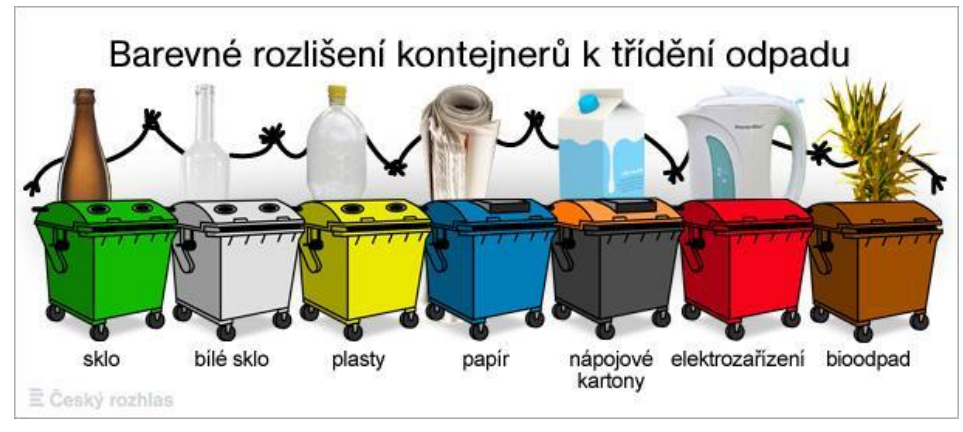

*Obrázek 6: Barevné rozlišení kontejnerů na tříděný odpad* [22]

#### • **Směsný komunální odpad (SKO)**

Jedná se o zbylý komunální odpad, jenž nelze dále využít. Směsný komunální odpad se odkládá do černých kontejnerů. [21] Na obr. 7 jsou nejčastější typy nádob na SKO.

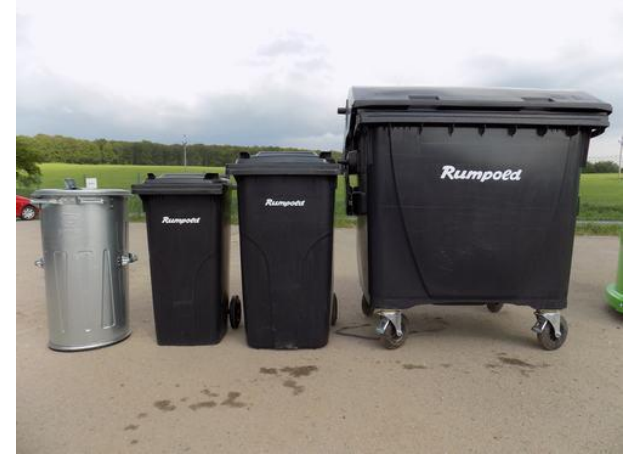

*Obrázek 7: Nádoby na směsný odpad* [23]

#### • **Objemný odpad**

Tato skupina zahrnuje objemný odpad, který lze využít, např. nábytek nebo kuchyňské spotřebiče. Tento odpad se odváží na sběrný na dvůr, kde je dále vytříděn. Ve městech lze využít velkoobjemové kontejnery, které jsou přistavovány dle známého rozpisu. [21] Obr. 8 zobrazuje velkoobjemový kontejner.

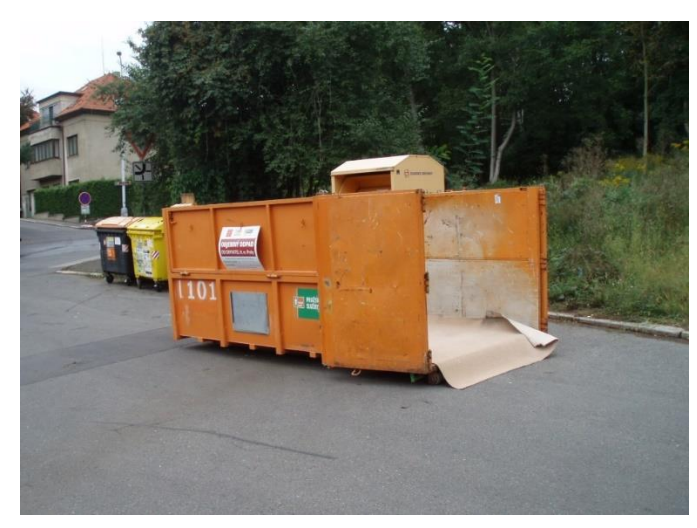

*Obrázek 8: Kontejner na objemný odpad* [24]

#### <span id="page-20-0"></span>**1.2.7 Odpadové hospodářství**

Odpadové hospodářství **(OH)** je relativně nové **technologické odvětví, jež se bezprostředně dotýká všech stupňů výrobního a spotřebního cyklu** – od těžby surovin, přes výrobu, dopravu a spotřebu produktů, až po jejich odstranění, kdy po uplynutí doby jejich životnosti se z nich stávají odpady (odpady ze spotřeby). Významný podíl odpadů tvoří vedlejší materiály vznikající při výrobě těchto produktů (odpady z výroby). OH tak ovlivňuje všechny složky národního hospodářství.

OH se vyvinulo v samostatný výzkumný a studijní multidisciplinární obor, který zahrnuje chemickou a biologickou technologii, strojírenství, logistiku, ekonomii, enviromentalistiku a právo. Využití, odstranění a prevence vzniku odpadů je velkou výzvou pro výzkumné pracovníky z nejrůznějších hospodářských odvětví. [15]

Základním kodexem odpadového hospodářství je **Hierarchie nakládání s odpady**, která říká:

- předcházet vzniku odpadů nebo je omezovat;
- pokud již odpady vzniknou, nakládat s nimi v následujícím pořadí: příprava k opětovnému použití, recyklace nebo kompostování, jiné využití, energetické využití a není-li možné ani to, jeho uložení na skládku. Cílem je, aby byly druhotné suroviny maximálně využity v původní, nebo upravené podobě, a aby minimálně narušovaly životní prostředí. [15]

Hierarchii nakládání s odpady vysvětluje obr. 9.

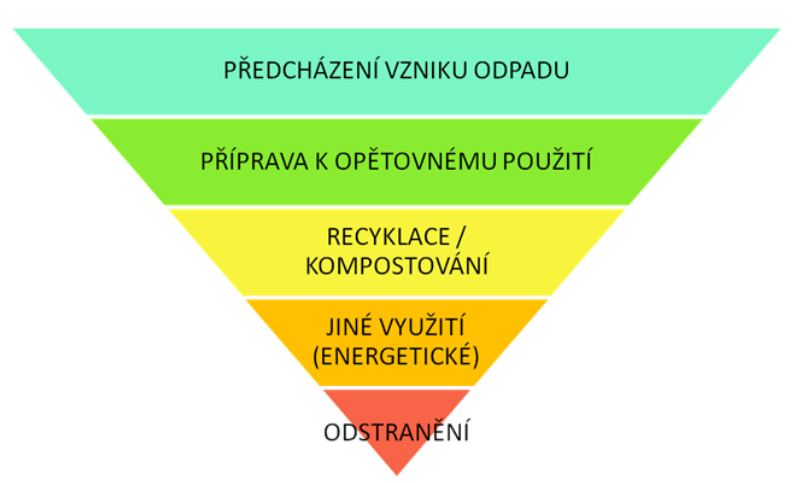

*Obrázek 9: Hierarchie odpadového hospodářství [25]*

#### <span id="page-21-0"></span>**1.2.8 Budoucnost odpadového hospodářství**

V roce 2019 schválila Vláda České republiky legislativu, jež má za cíl zejména zvýšení třídění a recyklace odpadů a odklon od skládkování dle povinných evropských cílů. V roce 2025 musí ČR recyklovat veškerý komunální odpad z 55 %, po pěti letech v roce 2030 má podíl narůst na 60 %, v roce **2035** nárůst recyklace na 65 % a **nejvýše 10 % KO na skládku**. V roce 2018 dosahoval podíl recyklovaného odpadu 39 %. Tento plán podpoří i zákaz skládkování určitých druhů odpadu, který vstoupí v platnost až v roce 2030 namísto původně plánovaného roku 2024, jímž se řídí většina států EU. [26, 27] Obr. 10 zobrazuje časový průběh nakládání s KO v ČR.

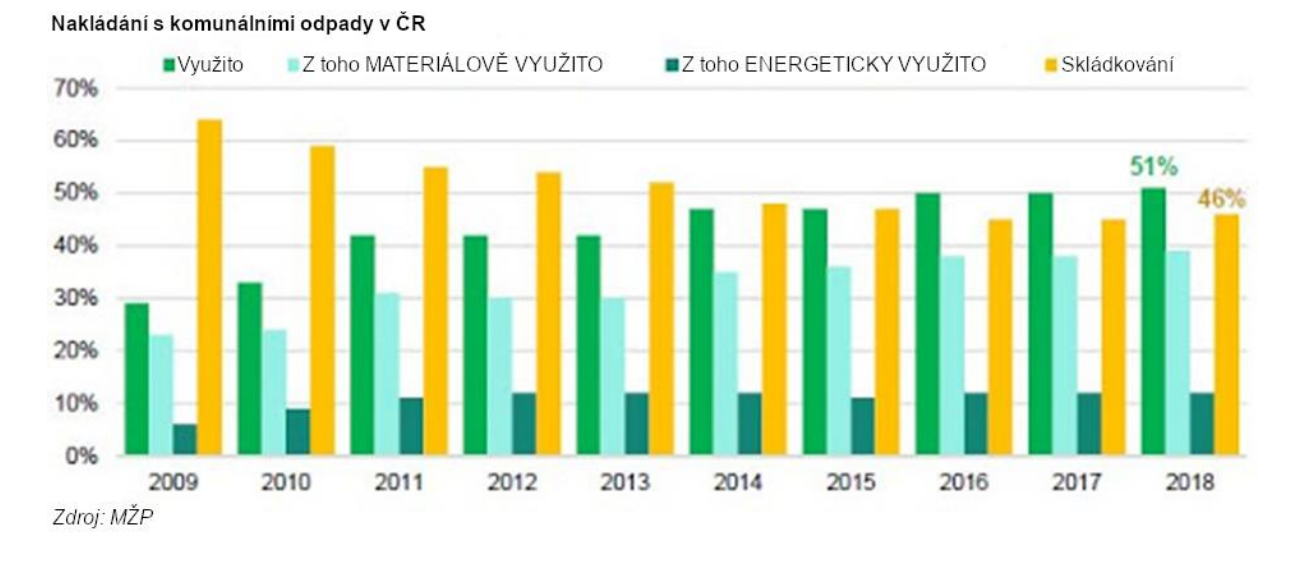

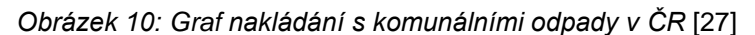

#### <span id="page-21-1"></span>**1.2.9 Třídění versus recyklace**

Česká republika patří k evropské špičce v oblasti **třídění komunálního odpadu**, tzn. celkového podílu tříděného odpadu vytříděného občany v barevných kontejnerech. Za rok 2019 se v ČR vytřídilo 73 % komunálního odpadu. [27, 28]

**Recyklace odpadu** znamená materiálové přetvoření odpadu na nový výrobek, jenž po zpracování může plnit stejné, podobné nebo úplně jiné účely. Velká část vytříděného komunálního odpadu v ČR se ovšem nerecykluje, tzn. není materiálově využita pro další výrobek. Namísto toho se již vytříděný odpad uloží na skládku nebo využije energeticky, to se týká především plastů. [26, 29, 30] Tab. 2 zobrazuje statistiku a výhled do budoucna zpracování KO v ČR.

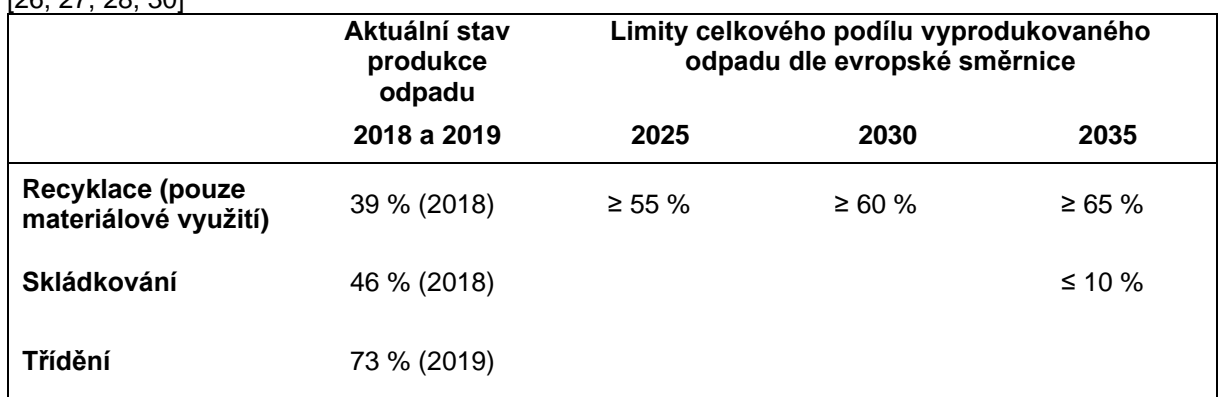

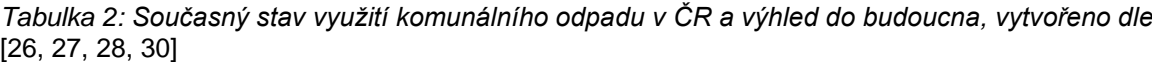

Nová legislativa má přinést do Česka celoevropský trend zvýšení recyklace, jenž částečně nasměruje ekonomiku k **oběhovému hospodářství**. [26]

#### <span id="page-22-0"></span>**1.2.10 Oběhové hospodářství**

Jedná se o koncept ekonomického řetězce, který úzce souvisí s odpadovým hospodářstvím. Je podporován administrativou Evropské unie, vládami některých zemí a částí soukromého sektoru.

**Oběhové hospodářství**, nebo také **cirkulární ekonomika**, je způsob výroby a spotřeby, který díky sdílení, pronajímání, opětovnému používání, opravování, repasování nebo recyklaci zhodnocuje již existující výrobky, suroviny a materiály. Díky tomu se prodlužuje životní cyklus produktů a minimalizuje odpad. Když už samotný výrobek nemůže být používán, využijí se suroviny a komponenty tak, aby z nich vznikla další hodnota pro ekonomiku.

Jinými slovy je to snaha posunout se od současného tzv. **lineárního modelu** *vytěžit-vyrobitpoužít-vyhodit* k **oběhovému modelu**, kde každý článek řetězce je surovinou a vzniká minimum nevyužitelného odpadu. [31] Obr. 11 znázorňuje schéma oběhového hospodářství v porovnání s lineárním.

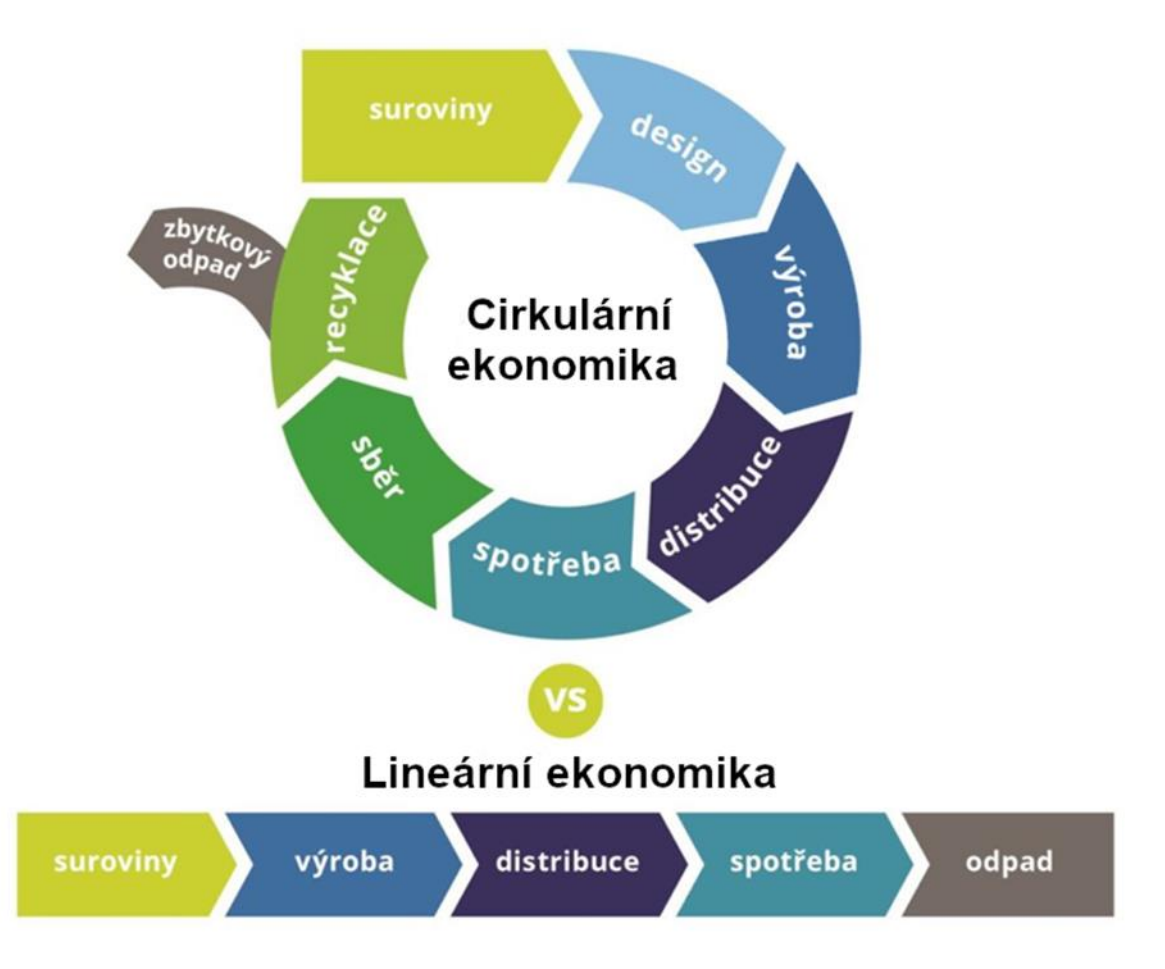

*Obrázek 11: Schéma cirkulárního a lineárního modelu ekonomiky (hospodářství)* [32]*, upraveno*

#### <span id="page-22-1"></span>**1.3 GIS a odpadové hospodářství**

OH je třeba chápat jako komplexní inženýrský proces zahrnující vícero různorodých disciplín. Pro efektivní hospodaření s odpadem je nutné celý proces optimalizovat a snižovat provozní náklady na minimum a zároveň dodržet všechny zdravotní, hygienické, enviromentální a bezpečnostní normy.

**Geografické informační systémy** jsou vhodným nástrojem pro odpadové hospodářství. Lze v nich vymodelovat sběrné nádoby, skládky, sběrné dvory a recyklační centra a provádět simulace např. pro návrh nejideálnější svozové trasy. Výstupy z GIS mohou sloužit firmám zabývající se odpadovým hospodářstvím, místním samosprávám, úřadům a také fyzickým osobám. O aplikacích GIS v OH bude pojednávat následující kapitola.

## <span id="page-23-0"></span>**2 Aplikace GIS v OH**

Technologie GIS je jedna z nejslibnějších přístupů ke komplexnímu systému nakládání s odpady a jejich zneškodňování. Nejrozšířenější aplikacím GIS v oblasti OH spočívají v:

- evidenci nádob odpadu
- plánování umístění nádob
- optimalizaci sběru a přepravy odpadu
- plánování umístění skládek
- odhadu produkce odpadu s využitím místních demografických údajů
- předpovídání produkce odpadu na místní úrovni.

Jestliže první bod představuje zejména ukládací a vyhledávací funkce GIS, zbývající aplikace již využívají analytické nástroje GIS. Zde jsou uvedeny konkrétní příklady aplikací GIS v odpadovém hospodářství:

## <span id="page-23-1"></span>**2.1 Evidence nádob na tříděný odpad**

Některá česká města využívají evidence sběrných nádob na svém území přenesená do GIS, což tvoří interaktivní mapu s body označujícími hnízda nádob (tříděného) odpadu. Evidence je volně přístupná na webových stránkách měst a slouží především občanům, aby nalezli např. nejbližší nádobu na kovový tříděný odpad. V následujících kapitolách jsou uvedeny příklady z některých měst. Vždy je uveden i konkrétní systém GIS. Přehled dodavatelů GIS řešení uvádí kap. 3.

#### <span id="page-23-2"></span>**2.1.1 Praha**

Hlavní město Praha používá interaktivní prostředí, jeho náhled je zobrazen na obr. 12.

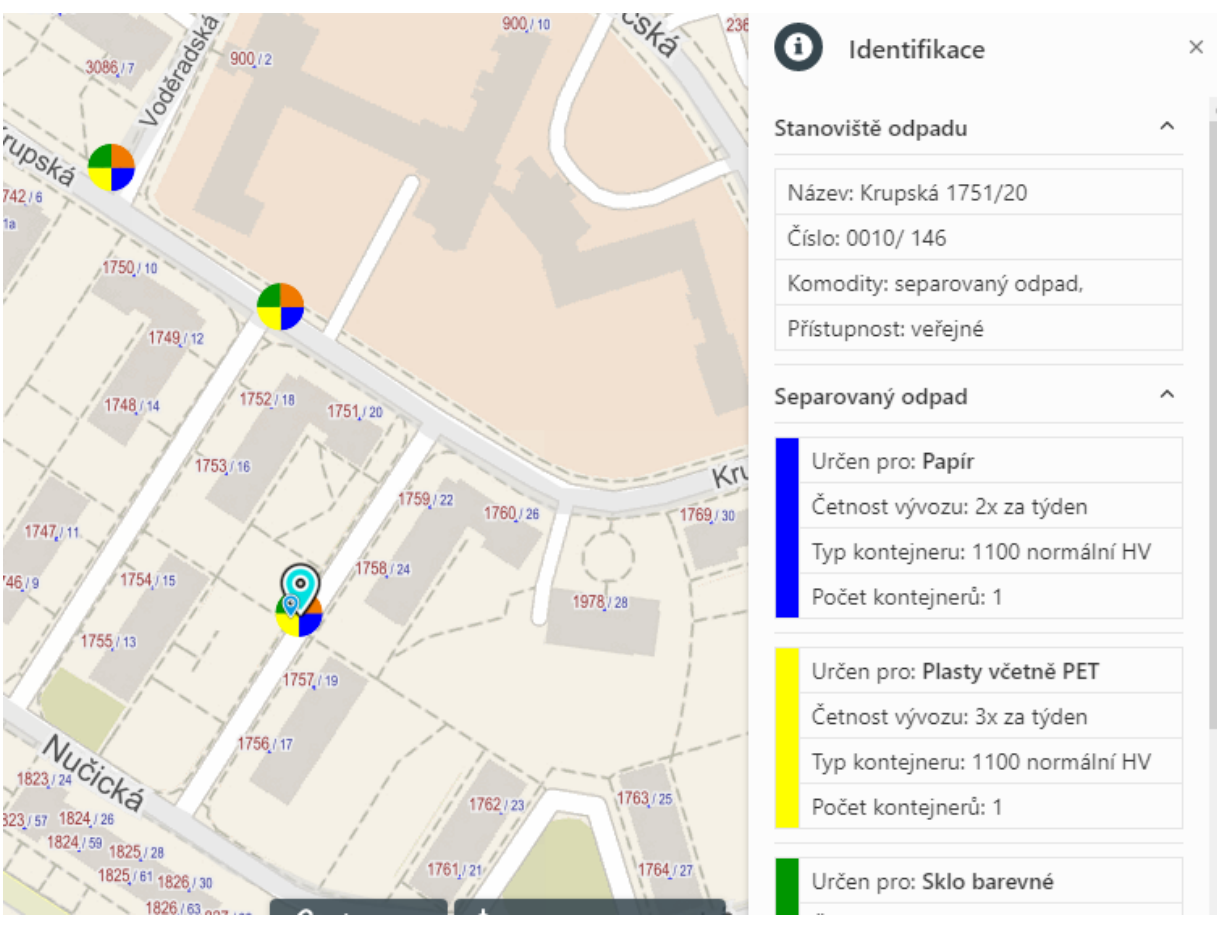

*Obrázek 12: Evidence nádob hlavního města Prahy* [33]

Interaktivní mapa zobrazuje vrstvu hnízda nádob jako kruhové značky. Ty jsou však překryty vrstvou v podobě koláčových grafů, které specifikují hnízdo podle zastoupení složek tříděného odpadu, viz obr. 12.

Kliknutím na bod se zobrazí postranní lišta, která obsahuje přehled o hnízdě: adresu hnízda, která je zároveň názvem; pořadové číslo a přístupnost, zda je nádoba přístupná z ulice nebo nepřístupná, tzn. v domě nebo uzavřeném areálu.

Pod přehledem jsou údaje o jednotlivých nádobách v hnízdě: typ separovaného odpadu navíc podpořený příslušným barevným označením, četnost vývozu, typ kontejneru (a objem) a počet kontejnerů daného typu.

Kromě vrstev hnízd a složek tříděného odpadu umožňuje aplikace nastavit zobrazení hranic městských částí, názvů ulic, budov, katastrů, legendy atd. což zlepšuje přehlednost. Také lze místo hnízd separovaného odpadu zobrazit velkoobjemové kontejnery na objemný odpad nebo místa pro odběr nebezpečného odpadu.

#### <span id="page-24-0"></span>**2.1.2 Brno**

Velmi podobný systém používá také město Brno. Vedle většiny funkcí zmíněných výše umí brněnská aplikace zobrazit sběrné dvory a změnit mapový podklad například za letecké snímky. Navíc s ní lze zobrazit hnízda nádob, která se nachází v docházkové vzdálenosti 150 nebo 200 metrů od námi zvoleného bodu, jedná se o světle modrý lokační bod na obr 13.

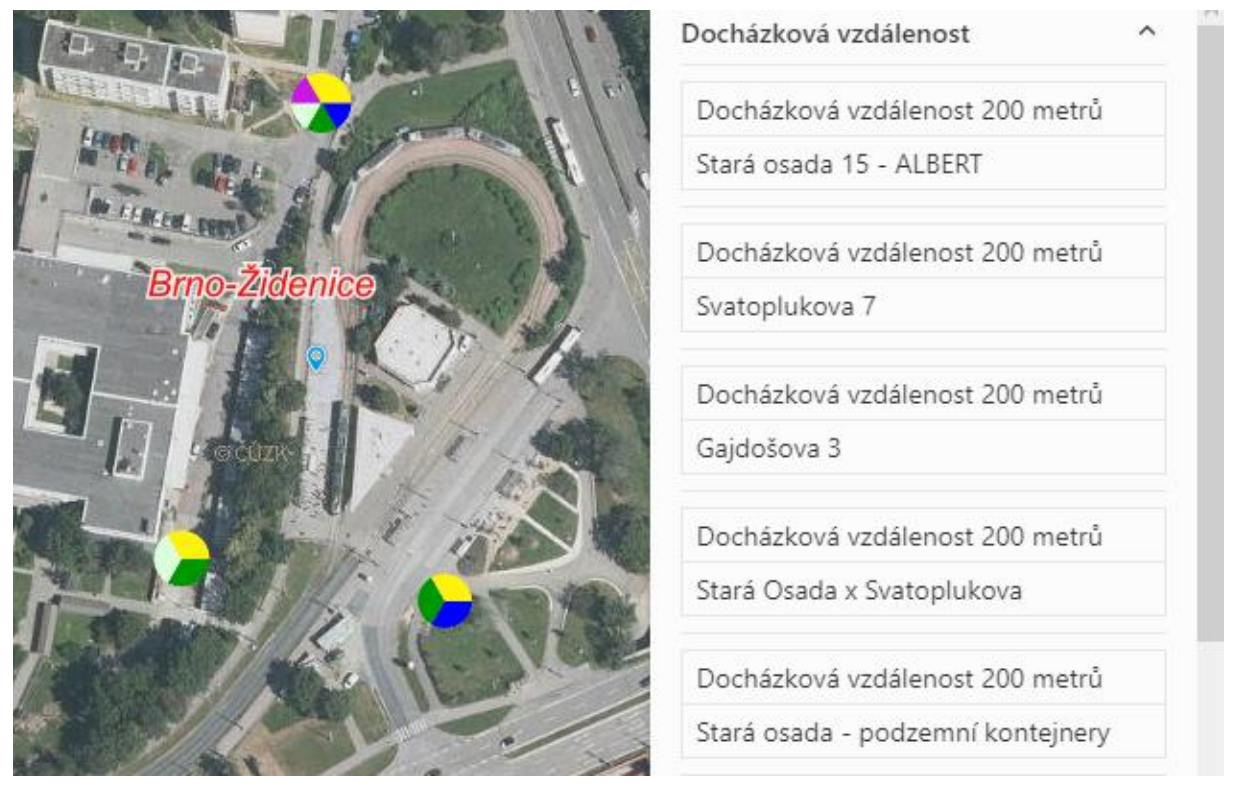

*Obrázek 13: Evidence nádob města Brna* [34]

Město Brno nabízí ještě jednu aplikaci pro evidenci nádob, která využívá rozšířené možnosti GIS. Kromě zobrazení nádob míst obsahuje 2D vrstvu, která je zbarvená podle doby pěší chůze k nejbližšímu hnízdu tříděného odpadu. Navíc rozlišuje hnízda také podle klasického nebo podzemního umístění. Na obr. 14 je ukázka systému.

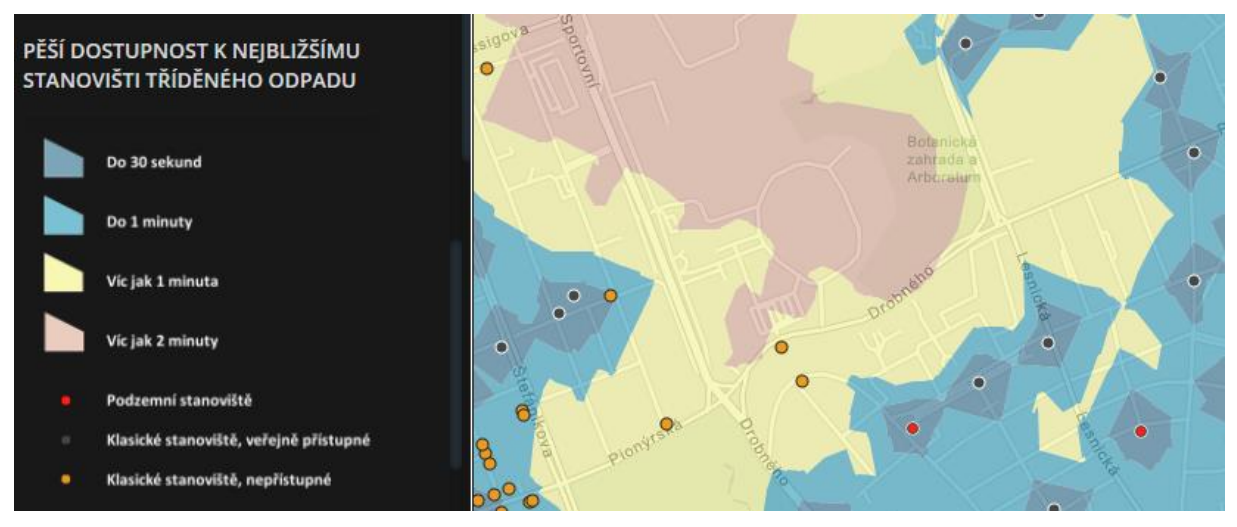

*Obrázek 14: Aplikace pro docházkovou vzdálenost* [35]

Aplikace také umožňuje místo hnízd tříděného odpadu zobrazit např. sběrné dvory nebo odpadkové koše včetně 2D vrstvy stejného principu.

### <span id="page-25-0"></span>**2.1.3 Litoměřice**

Město Litoměřice nabízí svým občanům aplikaci založenou na ArcGIS, viz obr 15.

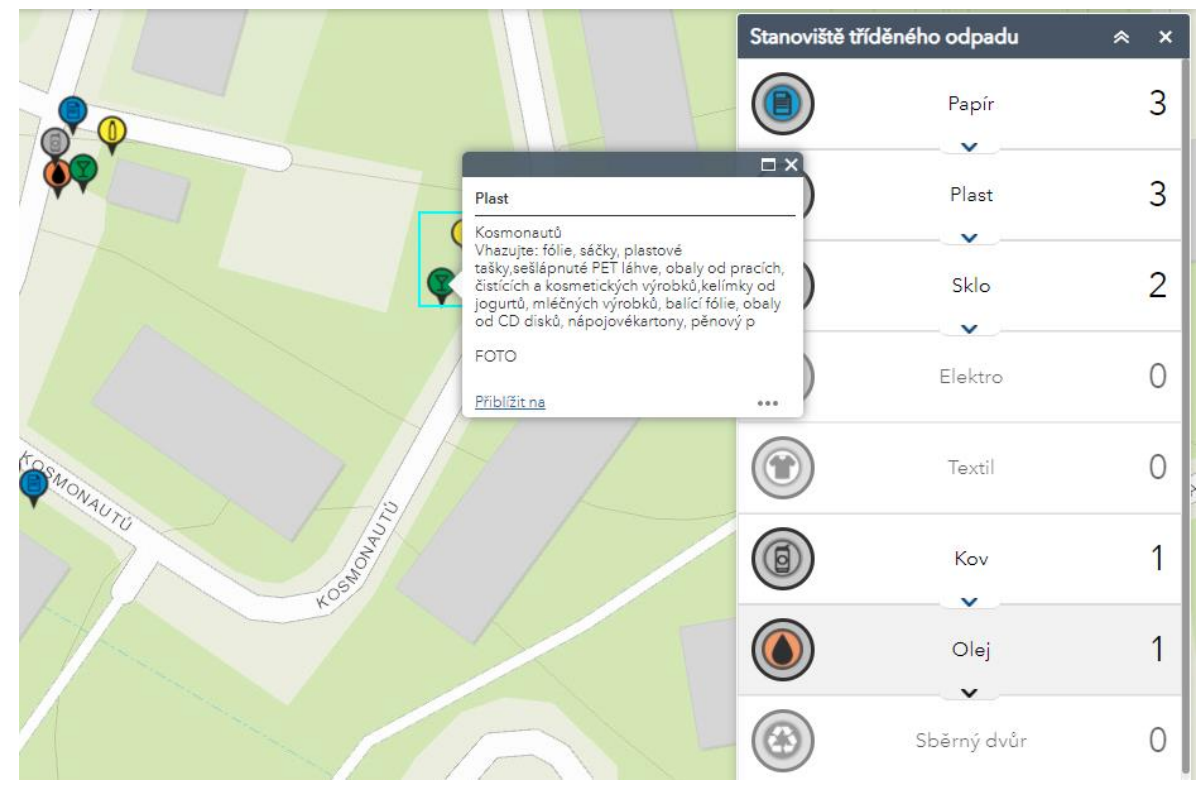

*Obrázek 15: Evidence nádob města Litoměřice* [36]

Tabulka vpravo zobrazuje počet jednotlivých nádob tříděného odpadu v zobrazené oblasti, kliknutím na konkrétní bod reprezentující nádobu se zobrazí text udávající ulici a pokyny pro správné třídění. Také jsou zobrazeny pozice sběrných dvorů.

#### <span id="page-26-0"></span>**2.1.4 Nový Jičín**

Město Nový Jičín používá pro zobrazení nádob na odpad webové rozhraní map Google. Po kliknutí na bod se zobrazí lišta s ulicí, souřadnicemi, složkami tříděného odpadu a fotkou, viz obr. 16.

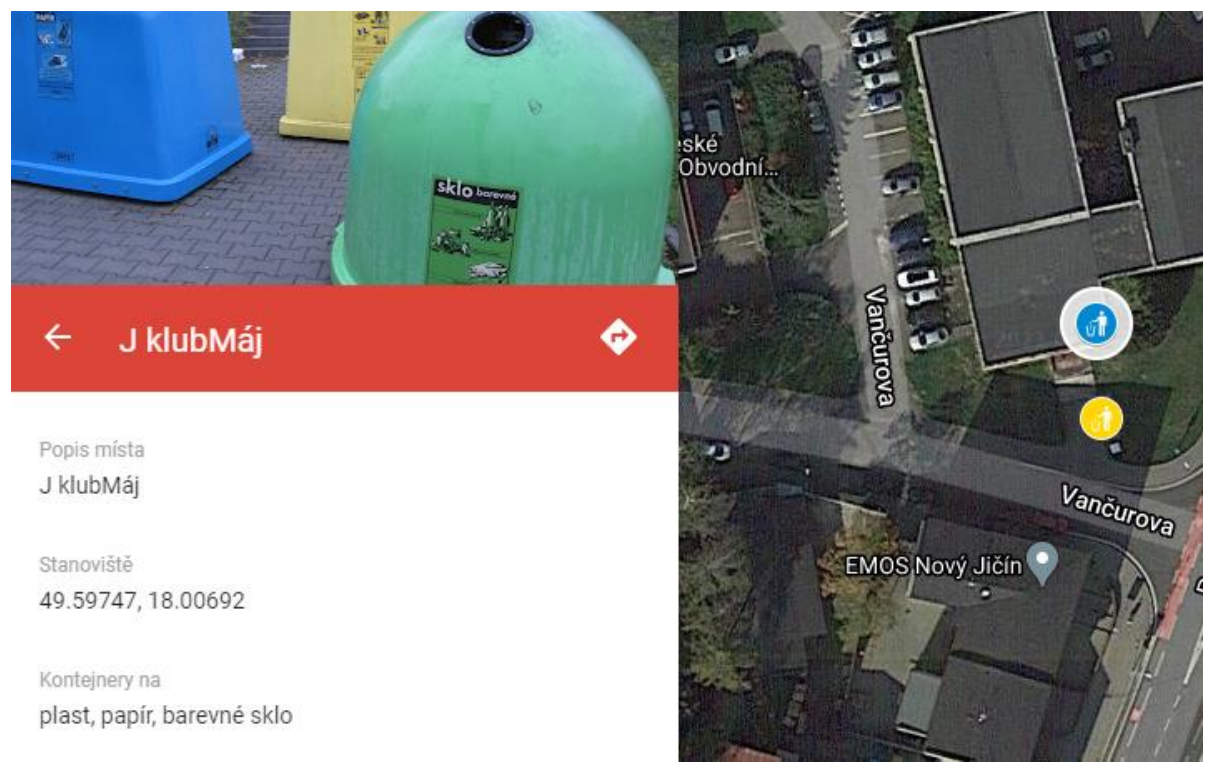

*Obrázek 16: Evidence nádob města Nový Jičín* [37]

### <span id="page-26-1"></span>**2.1.5 Celá ČR**

Webová a mobilní aplikace Mapy.cz od společnosti Seznam.cz nabízí vyhledávání kontejnerů na tříděný odpad po celé ČR. Zobrazí však pouze polohu, někdy i fotku místa, viz obr. 17

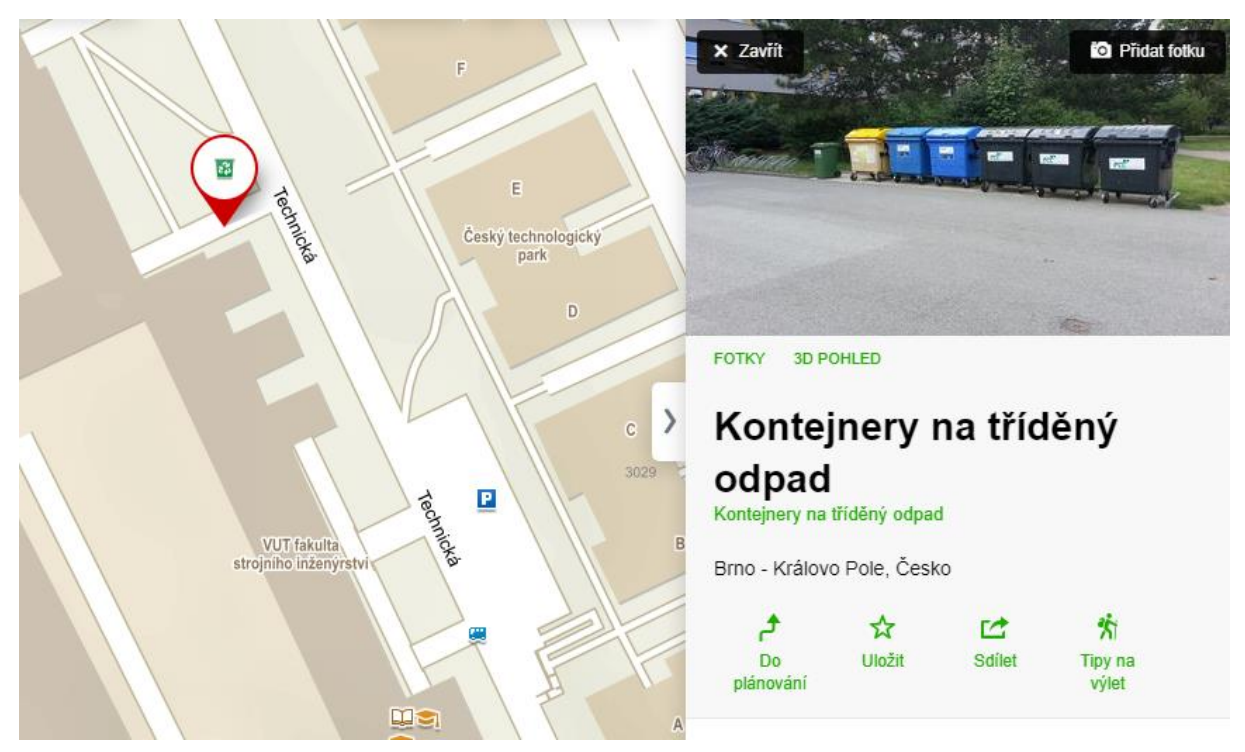

*Obrázek 17: Evidence nádob v internetovém mapovém portálu Mapy.cz* [38]

### <span id="page-27-0"></span>**2.2 Plánování umístění nádob na odpad**

Dočasné uložení odpadu v nádobách je důležitou součástí OH, proto je velmi důležité jejich umístění. Většina aplikací se zaměřuje na konstrukční a provozní parametry sběrných nádob, tzn. optimální počet, umístění, velikost košů a četnost sběru.

Příklad aplikace GIS je studie k určení počtu, velikosti a umístění košů s přihlédnutím ke geografickým rysům typického města v Indii.

Dalším příkladem je model založený na GIS pro výpočet optimálního počtu košů pomocí geodatabáze a jejich umístění pro řecké Atény.

Ze studie v srbském městě Kragujevac vyplynulo, že počet nádob ve městě po optimalizaci klesne o 30 až 33,5 %. To vede ke snížení nákladů pro sběr a údržbu nádob. [39]

#### <span id="page-27-1"></span>**2.2.1 Určení průměrné vzdálenosti nádoby**

Důležitým faktorem pro optimalizaci umístění nádob je jejich průměrná vzdálenost od producenta odpadu. Pro směsný komunální odpad by se měla pohybovat do několika desítek metrů, pro tříděné složky do 300 m. [39]

Na obr. 18 je zobrazena mapa ze studie ve městě Hai Phong Vietnamu. Černě je vyznačená oblast sběru, černé puntíky značí sběrné nádoby a červený a zelený čtvereček značí skládky. [39]

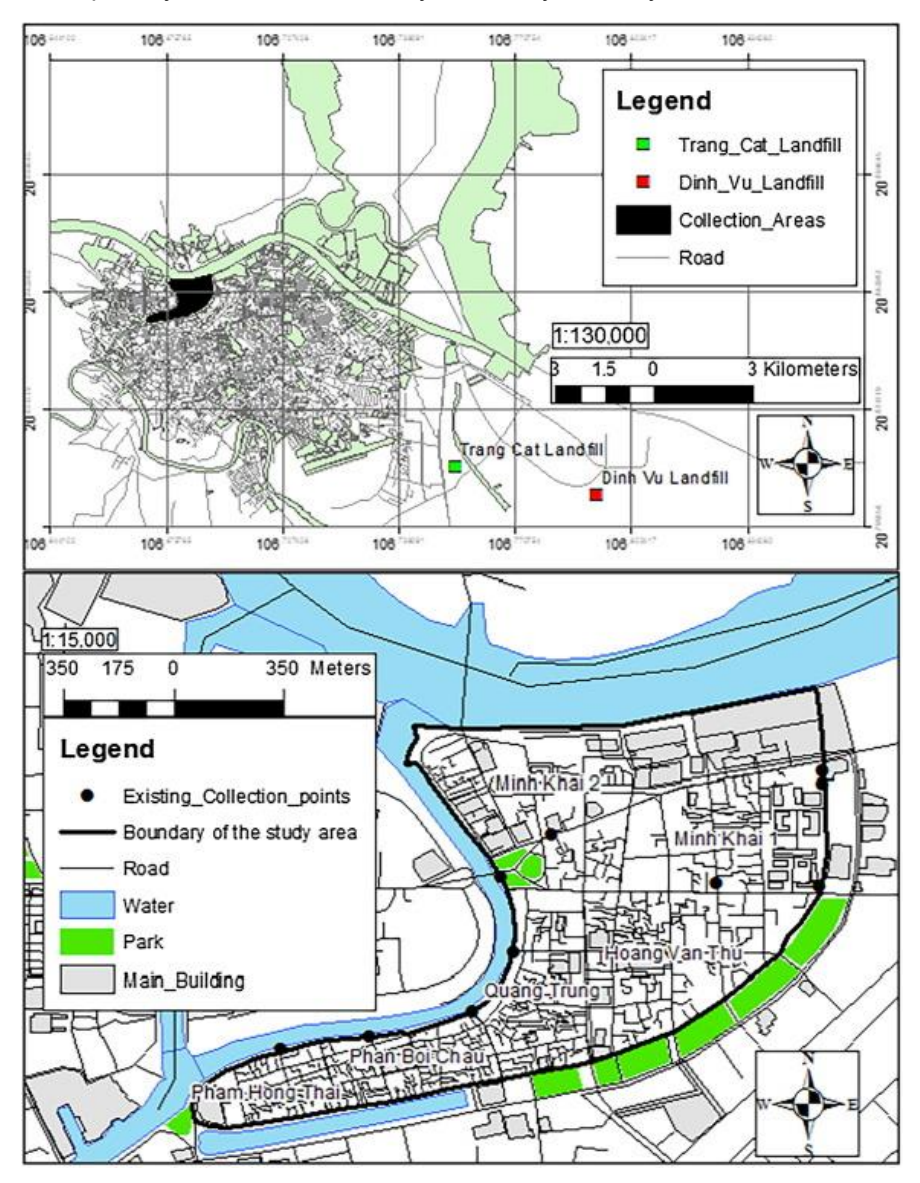

*Obrázek 18: Mapa studované oblasti ve městě Hai Phong* [39]

## <span id="page-28-0"></span>**2.3 Optimalizace sběru a přepravy odpadu**

Sběr odpadu je provozní činnost v oblasti OH, která začíná sběrem materiálu z jednotlivých kontejnerů v obci. Sběr zahrnuje také přepravu materiálu po sběru na místo, kde je sběrný vůz vyprázdněn, např. recyklační zařízení, překládací stanice nebo skládka. Překládací stanice jsou centralizovaná zařízení především ve městech, kde je odpad vyložen z menších sběrných vozidel a naložen na větší vozidla, případně železnici atd. Účinnost sběru odpadu a jeho třídění rozhoduje o tom, jak kvalitně bude odpad zpracován.

Problém sběru odpadu je způsoben nízkou frekvencí sběru a přepravy, délkou sběrné trasy, nevhodnou kapacitou nákladního vozidla a časem potřebným především ke sběru. Úroveň přepravy odpadu je ovlivněna několika faktory jako jsou nákladní vozy, množství odpadu a provozní náklady na zpracování odpadu.

Odhaduje se, že 50 až 70 % celkových nákladů na likvidaci odpadu představuje cena za sběr a přepravu. Kromě důvodů uvedených v předešlém odstavci je příčinou i nízká měrná hustota zejména komunálního odpadu, a tudíž jeho velká prostorová nákladnost. Pro účinný a efektivní systém sběru odpadu je nutné dodržovat tyto zásady: [40]

- Navrhnout co nejkratší a nejméně časově náročnou sběrnou trasu.
- Využívání maximální kapacitu nákladních vozů.
- Používání nákladních aut s nízkou spotřebou paliva.
- Plně využít pracovní dobu zaměstnanců. [40]

Optimalizace plánování trasy pro sběr a přepravu odpadu je rozhodujícím faktorem ekologického a nákladově efektivního systému nakládání s pevným odpadem. Vývoj optimálních scénářů plánování trasy je velmi složitý úkol založený na různých výběrových kritériích, z nichž většina má prostorovou povahu. Problém směrování vozidel je běžný: každé vozidlo musí cestovat v určené oblasti a navštívit všechny nádoby způsobem, který minimalizuje celkové cestovní náklady: nejčastěji definováno na základě vzdálenosti nebo času, ale také spotřeby paliva, emise CO<sub>2</sub> atd.

V systému pro přepravu odpadu jsou potřeba detailní prostorové informace, které se týkají geografických údajů o studované oblasti a prostorových dat. Potřebná data zahrnují hustotu obyvatelstva, produkci odpadu, údaje o nádobách na odpad, silniční síť, stávající trasy pro přepravu odpadků, kapacitu popelářského vozu a použité druhy dopravy.

Optimalizace trasy v GIS probíhá metodou síťové analýzy, jedná se o speciální typ liniové analýzy, která zahrnuje řadu vzájemně propojených cest jako silnice, toky, stezky a potrubí, tedy 1D prvky.

Příkladem využití GIS pro sběr a přepravu odpadu jsou případové studie pro návrh nejefektivnější trasy ve městech po celém světě. [40]

#### <span id="page-28-1"></span>**2.4 Plánování umístění skládek**

Bez ohledu na to, jak je nakládáno s pevnými odpady, je nutné konečný zbytkový odpad uložit na skládku. Výběr lokality pro skládkování je složitý proces, při kterém je třeba vzít v úvahu mnoho parametrů. Skládka by se měla nacházet mimo vodní útvary, lesní oblasti, národní parky, mokřady a v dostatečné vzdálenosti od lidských obydlí, polí a zemědělských družstev. Taktéž je velmi důležité navrhnout umístění skládky z hlediska nákladů na svoz odpadu. Akční rádius ekonomicky výhodné dojezdové vzdálenosti by měl zahrnovat dostatečný počet sídel, aby byla využita kapacita skládky.

Skládkování v ČR bude od roku 2030 značně omezeno, plánování umístění skládek je tudíž aktuální hlavně pro země s žádným nebo primitivním systémem OH. [41]

#### <span id="page-29-0"></span>**2.4.1 Multikriteriální rozhodovací analýza**

Anglicky **Multicriteria decision analysis (MCDA)** je metoda systému podpory rozhodování, která se používá spolu s GIS např. pro výběr místa skládky.

Konkrétním příkladem je úloha, která má za úkol najít vhodnou lokalitu pro skládku v Turecku v oblasti západně od Ankary. V levé části obr. 19 jsou datové vrstvy, každá zobrazuje jiné geografické prvky:

- Nepropustné vrstvy
- Využití půdy
- Geologické podloží
- Záplavové oblasti
- Sklon terénu
- Potrubí zemního plynu, elektrifikační soustava
- Dálnice, silnice, železnice
- Povrchové vody
- Mokřady
- Letiště
- Městská centra a vesnice

MCDA vyhodnotí všechny kritéria a omezující podmínky (např. ne mokřady; blízko měst, ale zároveň ve vzdálenosti minimálně 2 km) a vytvoří model (obr. 19 vpravo nahoře), který zobrazuje vhodné lokality pro skládku. [41]

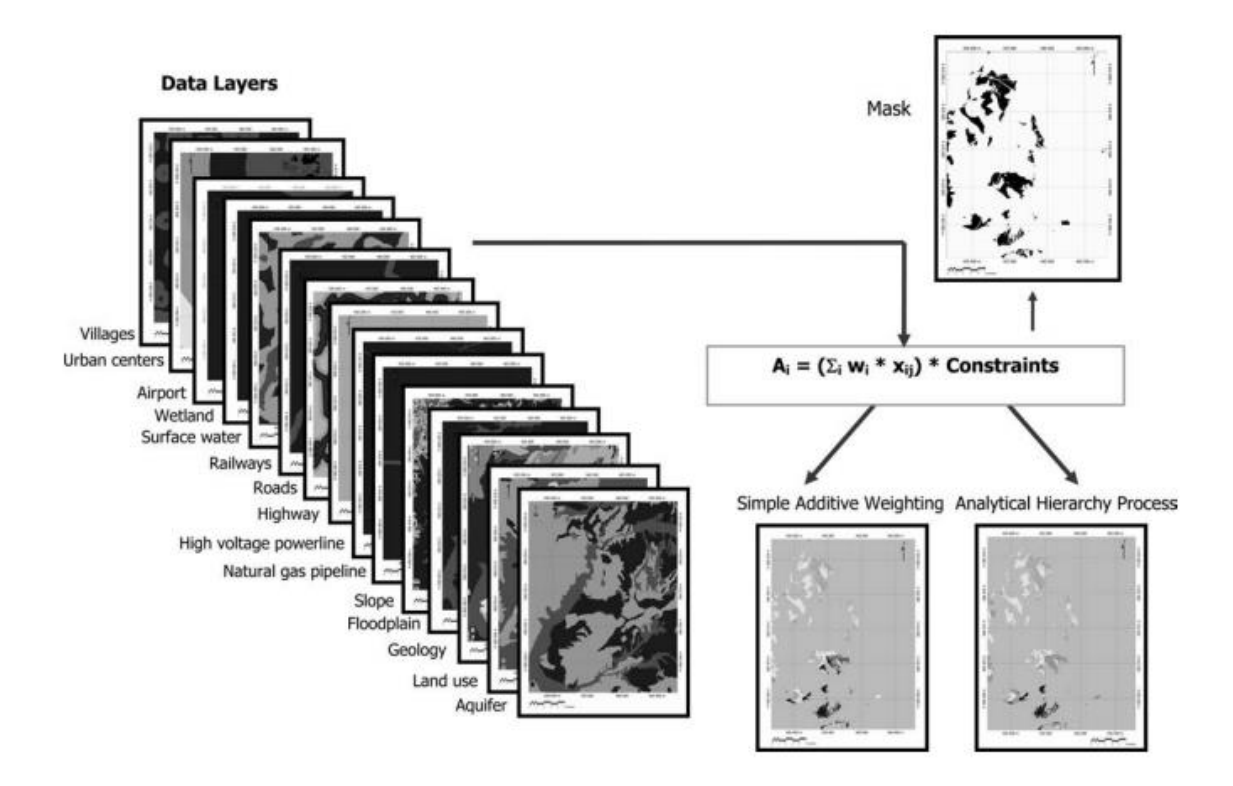

*Obrázek 19: Návrh lokality pro skládku v Turecku s využitím MCDA* [41]

## <span id="page-30-0"></span>**2.5 Trendy aplikací GIS v oblasti OH**

Celosvětově se ročně vyprodukuje 2,3 miliardy tun odpadu, při aktuálním trendu se do roku 2050 očekává 3,4 miliardy tun ročně. Zároveň rozpočet místních samospráv, i v důsledku pandemie COVID-19, stagnuje a OH bude i nadále zahrnovat jeho významnou položku.

Rozvíjí se myšlenka inteligentního nakládání s odpady spolu s konceptem smart cities (inteligentních měst). Očekává se, že trh inteligentního nakládání s odpady, který v roce 2018 dosáhl 1,41 miliard dolarů, překročí v roce 2025 5,19 miliard dolarů. [42]

#### <span id="page-30-1"></span>**2.5.1 Internet věcí IoT**

**Internet of Things (IoT)**, česky internet věcí je technologická vize, která umožňuje vzdálené ovládání a vzájemnou komunikaci fyzických elektronických zařízení pomocí bezdrátové sítě. Zařízení, které může být součástí sítě IoT musí být vybaveno snímači pro sběr dat, vlastním procesorem a připojením k síti pro přenos dat a komunikaci (WiFi, Bluetooth atd.) [43]

Aktuálním příkladem IoT je např. tzv. chytrá domácnost (Smart Home). Chytrá zařízení v domě můžou být ovládána centrálním přístrojem– počítačem nebo aplikací v mobilu. Jedná se např. o regulaci osvětlení a vytápění, ovládání garážových vrat, žaluzií a rolet, kuchyňských spotřebičů atd. Předpokládá se i vyšší míra samostatnosti systému– rolety jsou ovládány podle intenzity světla, kterou si systém měří a vyhodnocuje pomocí snímače, systém podle pozic GPS telefonů uživatelů v domácnosti usoudí, že v domě nikdo není a vypne vytápění.

Dalšími již existujícími příklady jsou chytré hodinky, které snímají tělesné funkce uživatele a data přenášejí do jeho mobilního telefonu. Nové osobní automobily jsou povinně vybaveny systémem přivoláním pomoci eCall. Ve voze je zabudována karta SIM, která v případě nehody kontaktuje linku 112. Systém pozná kolizi tak, že např. jsou vystřeleny airbagy a extrémně napnuté pásy. Tísňovou linku lze také přivolat tlačítkem SOS. [43]

#### <span id="page-30-2"></span>**2.5.2 Evidence nádob a predikce tvorby odpadu**

Hlavní využití IoT spočívá v senzorech snímajících naplněnost nádoby na odpad. Informaci o naplněnosti se odesílají do firmy, která zajišťuje svoz odpadu, podle toho firma plánuje trasu sběrného vozu. Zároveň má firma přehled o pozici nádob, pokud by došlo např. k odcizení. Výhodami této technologie jsou přesnější data v reálném čase, díky čemuž nebude tak často docházet k situacím, kdy je nádoba přeplněná, a firma ušetří palivo za sběr odpadu z nádob, které zdaleka nejsou plné. Dlouhodobým sběrem dat lze vytvářet analýzy, které můžou pomoci k predikci tvorby odpadu v budoucnu. [42]

V českých městech včetně Brna (obr. 20) se již objevily tzv. chytré odpadkové koše od amerického výrobce Bigbelly. Senzor uvnitř měří zaplněnost nádoby, v případě zaplnění se odpadky stlačí lisem shora. S touto technologií je nádoba pojmout osmkrát více odpadu. V případě úplného zaplnění se nádoba nahlásí městským službám.

V nádobě je zabudovaná karta SIM pro bezdrátovou komunikaci a modul GPS. Elektrickou energii získává z fotovoltaického panelu na horním víku. [44, 45]

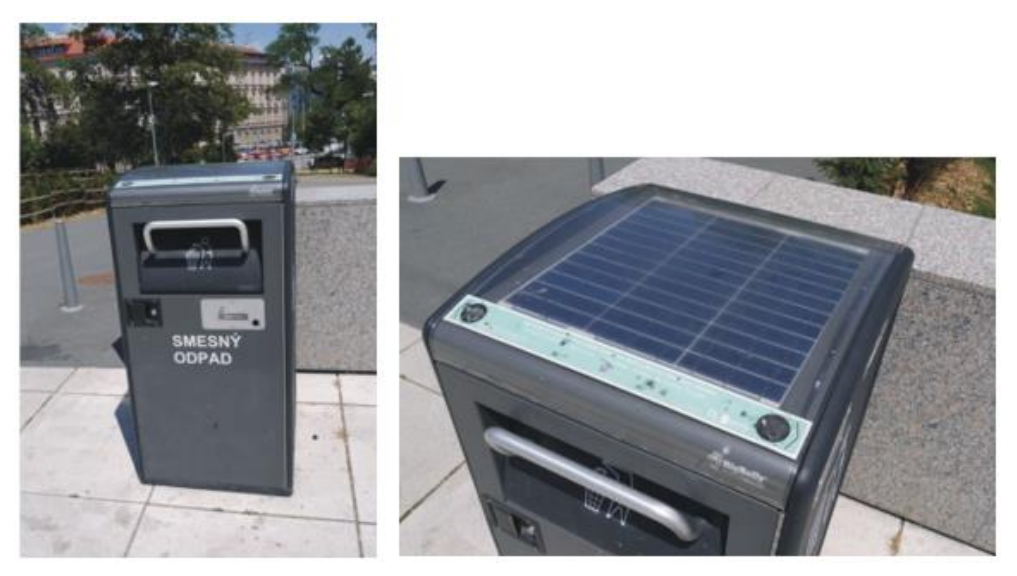

*Obrázek 20: Chytrý odpadkový koš Bigbelly v Brně* [45]

## <span id="page-31-0"></span>**3 Přehled existujících řešení a platforem**

## <span id="page-31-1"></span>**3.1 QGIS**

QGIS je desktopová aplikace GIS typu open source GPL vytvořená vývojovým týmem v roce 2002. Tento software je bezplatnou alternativou k placeným aplikacím, zejména ArcGIS od ESRI. QGIS zahrnuje podobné funkce a vlastnosti jako jeho protějšky a umožňuje uživatelům zobrazovat, editovat a vytvářet prostorová data. Podporuje různé přípony souborů prostorových dat (shape file) a je kompatibilní v systémech Linux, MacOS a Windows. QGIS a jeho pluginy jsou psány v jazyce C++ a Python. [46, 47]

### <span id="page-31-2"></span>**3.1.1 Prostředí QGIS**

Pracovní prostředí GIS je zcela standartní. Nahoře se nachází panel nástrojů, na liště vlevo je zobrazení vrstev. Na spodu je navigační lišta, uprostřed se nachází pracovní okno se zobrazenými vrstvami. Viz obr. 21

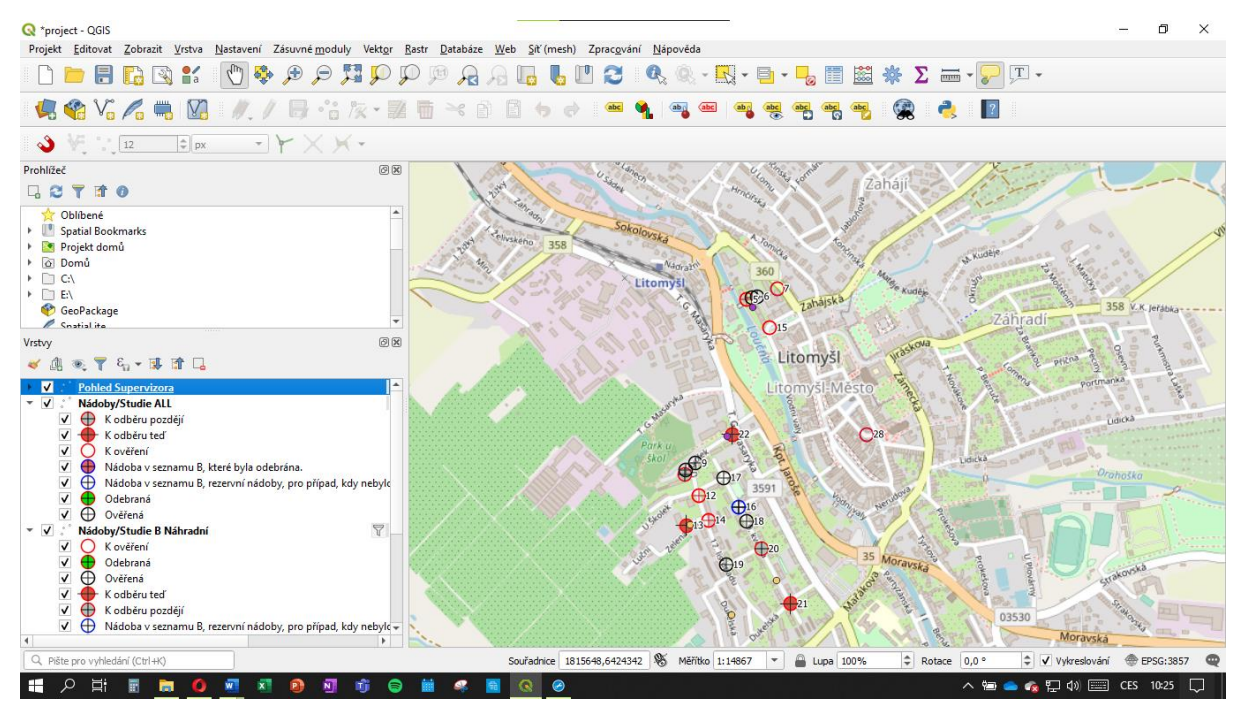

*Obrázek 21: Ukázka prostředí GIS*

## <span id="page-31-3"></span>**3.2 Input**

Input je mobilní aplikace typu open source vyvíjená společností Lutra Consulting, která slouží ke sběru geografických dat. Jedná se o nástavbu aplikace QGIS. Input poskytuje svému uživateli možnost vytvářet geografické prvky mobilním telefonem. Aplikace je volně ke stažení pro zařízení s operačním systémem Android a iOS. Input umožňuje tvorbu bodů, linií i polygonů. Aplikace je uzpůsobena k jednoduchému a efektivnímu sběru dat pouze s použitím mobilního telefonu. [48, 49]

### <span id="page-31-4"></span>**3.2.1 Použití**

Nejprve uživatel vytvoří nový projekt nebo se připojí do již existujícího. Otevřením projektu se zobrazí mapový podklad s aktuální polohou uživatele (je potřeba mít zapnutou GPS). Klepnutím na tlačítko *Record* se zobrazí výběr vrstvy, ve které chce uživatel prvek vytvořit. Uživatel zvolí vrstvu a klepne na tlačítko *Add Point*. Zobrazí se předpřipravené okno *Feature* (vlastnosti), jenž uživateli umožní prvek více specifikovat a vkládat atributy. Tvůrce projektu určuje, co má okno vlastností obsahovat. Nejčastěji se jedná o slovní popis, výběr vlastností ze seznamu, nahrání fotografie včetně možnosti zapnout fotoaparát přímo z aplikace, datum vytvoření a operátory typu *true/false*. Např. uživatel vytváří bod reprezentující nádobu na směsný komunální odpad. U parametru *Přístupná nádoba* zadá *true* nebo *false* podle toho, zda je nádoba volně přístupná z ulice nebo je zamčená ve dvoře. Atributy můžou být povinné nebo volitelné, tzn. nevyplněním povinných údajů není umožněno vytvořit prvek. Asi nejdůležitější složkou geografického prvku je geografická poloha. Ta se určí automaticky pomocí GPS mobilního zařízení, kde se zrovna nachází. Uživatel má možnost upravit polohu prvku posunováním po

mapě. Klepnutím na tlačítko *Save* (uložit) se prvek zobrazí na mapě v aplikaci uživatele Input. Po vytvoření všech prvků uživatel synchronizuje projekt, k tomu je zapotřebí internetové připojení. Lze tak učinit přes WiFi až po návratu z terénu. Synchronizací projektu se data nahrají do cloudového úložiště Mergin, o němž bude řeč v další kapitole. Na obr. 22 je snímek obrazovky z Inputu.

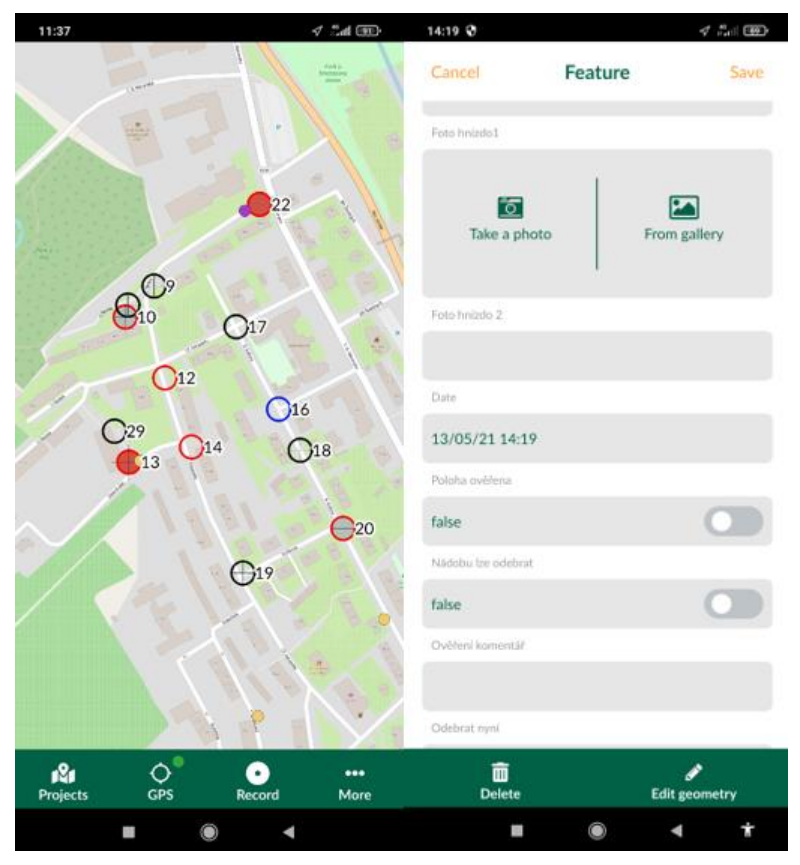

*Obrázek 22: Ukázka mobilní aplikace Input*

### <span id="page-32-0"></span>**3.3 Mergin**

Mergin je webové cloudové úložiště vyvíjené společností Lutra Consulting. Je uzpůsobeno ke správě geodat. Ty jsou roztříděny do jednotlivých projektů. Aplikace umožňuje společný přístup k aktuálním geografickým datům všem uživatelům, kteří se podílí na společném projektu. Data lze stáhnout, otevřít v desktopové aplikaci QGIS a dále s nimi pracovat.

Mergin funguje jako most mezi QGIS a Inputem, všechna synchronizovaná data z Inputu se zobrazují v Merginu, s každou synchronizací se vytváří nová verze projektu, není však problém stáhnout kteroukoliv starší verzi. [50]

### <span id="page-32-1"></span>**3.4 QField**

Alternativou k Inputu je mobilní aplikace QField přímo vytvořená vývojáři QGIS. Je potřeba pouze nainstalovat plugin pro QField v desktopové verzi QGIS a stáhnout aplikaci QField do mobilního telefonu s androidem nebo iOS.

Aplikace funguje velmi podobně jako Input, klepnutím na tlačítko vlevo se vysune postranní lišta, která zobrazuje legendu prvků a vrstev. Na vrchu lišty je tlačítko přepínání módu prohlížení a editace, podobně jako v desktopové verzi.

Synchronizace s desktopovou verzí se musí provést přenosem souborů ve složce QField z telefonu do počítače, do složky projektu. Nicméně v budoucnu se má spustit cloudová verze podobná Merginu. [51] Na obr. 23 je snímek obrazovky z QFieldu

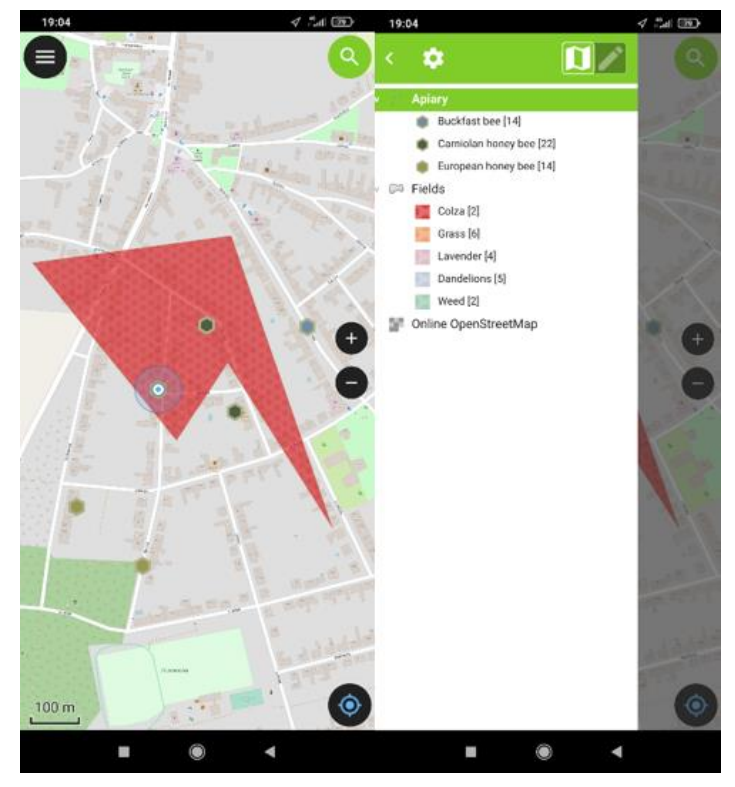

*Obrázek 23: Ukázka mobilní aplikace QField*

## <span id="page-33-0"></span>**3.5 ArcGIS**

**ArcGIS** je sada aplikací GIS pro práci s geografickými daty. Je vyvíjen společností **ESRI (Enviromental Systems Research Institute)**. Používá se pro vytváření map, sběr geografických dat, analýzu mapových informací, používání map a geografických informací v celé řadě aplikací a správu geografických informací v databázi.

ArcGIS je proprietální software a představuje standart v oblasti GIS. Jednotlivé produkty pracují na desktopových, serverových i mobilních platformách. Technologie ArcGIS je využívána krajskými úřady, ministerstvy a významnými institucemi státní správy, např. Ministerstvo životního prostředí ČR, Zeměměřický úřad, Český geologický úřad, Ředitelství silnic a dálnic aj. [52]

Produkty společnosti ESRI se dělí podle platforem na sekce:

- **ArcGIS for Desktop** je sekce nabízející softwarové produkty ArcView, ArcEditor, ArcInfo, které jsou placené a nabízejí odstupňovanou úroveň funkcí. Základní aplikace ArcReader je k dispozici zdarma. Jednotlivé produkty mají společný kódový základ, jednotné uživatelské rozhraní, společné rozšiřující moduly a stejné vývojové prostředí, což zvyšuje jejich využitelnost a schopnost spolupráce a zároveň snižuje nároky na školení uživatelů. To spolu s pružným systémem licencování vytváří předpoklady pro optimální využití GIS v rámci organizace.
- **ArcGIS for Server** rozšiřuje možnosti GIS, zpracování probíhá na serveru, umožňuje tvorbu víceuživatelských, centrálně spravovaných projektů. Výhodou jsou malé požadavky na hardware uživatele.
- **ArcGIS Online –** posunuje možnosti využití serverů. Aplikace je dostupná z webového prohlížeče, za její užívání je vyžadována platba.
- **ArcGIS for Mobile** Esri nabízí škálu mobilních aplikací ArcGIS Collector, ArcGIS [Survey123,](https://www.esri.com/en-us/arcgis/products/survey123/overview) ArcGIS [Field Maps,](https://www.esri.com/en-us/arcgis/products/arcgis-field-maps/overview) ArcGIS [QuickCapture,](https://www.esri.com/en-us/arcgis/products/arcgis-quickcapture/overview) ArcGIS Explorer aj. Aplikace většinou ve spolupráci s GPS a internetovým připojeném slouží ke sběru dat nebo mapování tras. Podle typu uživatele se můžou dělit na profesionální a laické. Laické jsou vyvinuty tak, aby i uživatelé, kteří nerozumí GIS, zvládli po instruktáži sbírat data. [52]

#### <span id="page-34-0"></span>**3.5.1 ArcGIS Collector**

Slouží ke sběru dat pomocí mapy nebo GPS, práci s mapami, vytváření bodových, liniových a polygonových prvků, vyplňovat atributové formuláře a nahrávat fotografie. [53]

#### <span id="page-34-1"></span>**3.5.2 ArcGIS [Survey123](https://www.esri.com/en-us/arcgis/products/survey123/overview)**

Alikace slouží k jednoduchému vyplňování atributových formulářů, uživatelské rozhraní je přizpůsobeno i pro laiky. Umožňuje i práci offline. [54]

#### <span id="page-34-2"></span>**3.6 Mapit**

Mapit je mobilní aplikace GIS pro uživatele Androidu. Používá se pro různé účely, jako jsou průzkumy životního prostředí, lesů, stromů, stavby silnic, zeměměřictví, shromažďování vzorků půdy aj. Aplikace umožňuje tvorbu geografických prvků v jedné nebo více vrstvách, u polygonů lze například vypočítat plochu a obvod, u linií délku. Umožňuje vyhledávat adresy a umístění. Data lze importovat a exportovat přes dropbox. Dále lze vytvářet a přidělovat atributy. Mapit je kompatibilní i s ArcGIS. Jako základovou lze použít Google Maps, Bing Maps, Open Street Maps a Mapbox. [55, 56] Na obr. 24 je snímek obrazovky z aplikace Mapit.

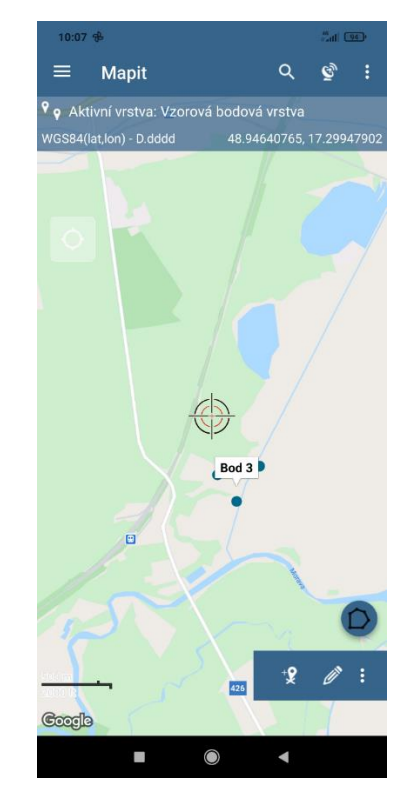

*Obrázek 24: Ukázka mobilní aplikace Mapit GIS*

#### <span id="page-34-3"></span>**3.7 SW Maps**

SW Maps je bezplatná aplikace GIS, která slouží ke shromažďování, sdílení a reprezentaci geografických informací. Aplikace nabízí následující funkce:

- Vytváření geografických prvků na mapě a měřit jejich geometrii
- K dispozici jsou mapy Google včetně Street View
- Připojení k externímu GPS
- Označení prvků na základě hodnot atributů [55, 57]

## <span id="page-35-0"></span>**3.8 MapPt**

MapPt je mobilní aplikace GIS dostupná ve 130 zemích, zaměřuje se na oblasti ochrany životního prostředí, zemědělství a vzdělání. Mezi odvětví, kde se MapPt využívá, patří:

• Mapování polí, zeměměřičství, lesnictví, management životního prostředí, hlášení incidentů, mapování farem, správa dolů a vládní plánování aj.

Umožňuje vytvářet, upravovat, ukládat a sdílet všechny typy geografických informací. Např.:

• Vytvářet body, linie a polygony, importovat a exportovat soubory formátu GIS a sdílet data pomocí běžných cloudových úložišť. [55, 58]

### <span id="page-35-1"></span>**3.9 Locus GIS**

Locus GIS je mobilní aplikace vyvíjená českou společností Asamm Software. Je k dispozici pro Android i iOS. Aplikace nabízí: [59]

- sběr a aktualizaci terénních dat, vytváření bodů, linií a polygonů pomocí záznamu pohybu, nastavení atributů. Vkládání mediálních souborů do příloh, navádění k bodů v terénu
- Import a export souborů kompatibilních s QGIS a ArcGIS
- Širokou nabídku map online nebo ke stažení
- Měření vzdáleností a ploch, vyhledávání a filtrování dat v tabulce atributů, úpravy stylů a organizaci dat do vrstev a projektů [59]

Locus GIS lze uplatnit v řadě odvětví:

• Životní prostředí, lesní hospodářství, zemědělství, distribuce plynu a elektřiny, městské sítě, plánování a výstavba větrných farem, průzkum těžebních polí a umístění vrtů, výstavba a údržba silnic aj. [59]

Na obr. 25 je snímek obrazovky z Locus GIS.

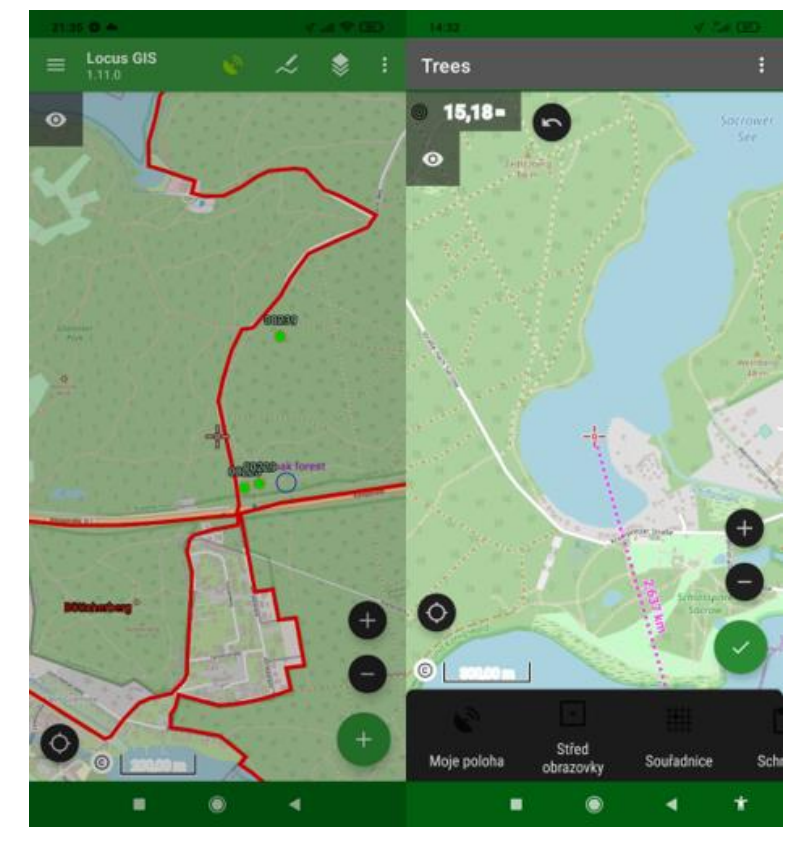

*Obrázek 25: Ukázka mobilní aplikace Locus GIS*

### <span id="page-36-0"></span>**3.10 Brňáci pro Brno**

Jedná se o mobilní aplikaci, kde můžou lidé hlásit problémy ve veřejném prostoru města Brna, např. poškozený mobiliář, poškozenou zeleň a přeplněné nádoby. Otevřením aplikace se zobrazí mapový podklad map Google s vrstvou bodových prvků, které reprezentují problematická místa zachycené ostatními uživateli. Pro nahlášení nové závady se klepne na červené tlačítko, vybere typ závady a přiloží fotografie objektu. [60] Na obr. 26 je snímek obrazovky z aplikace.

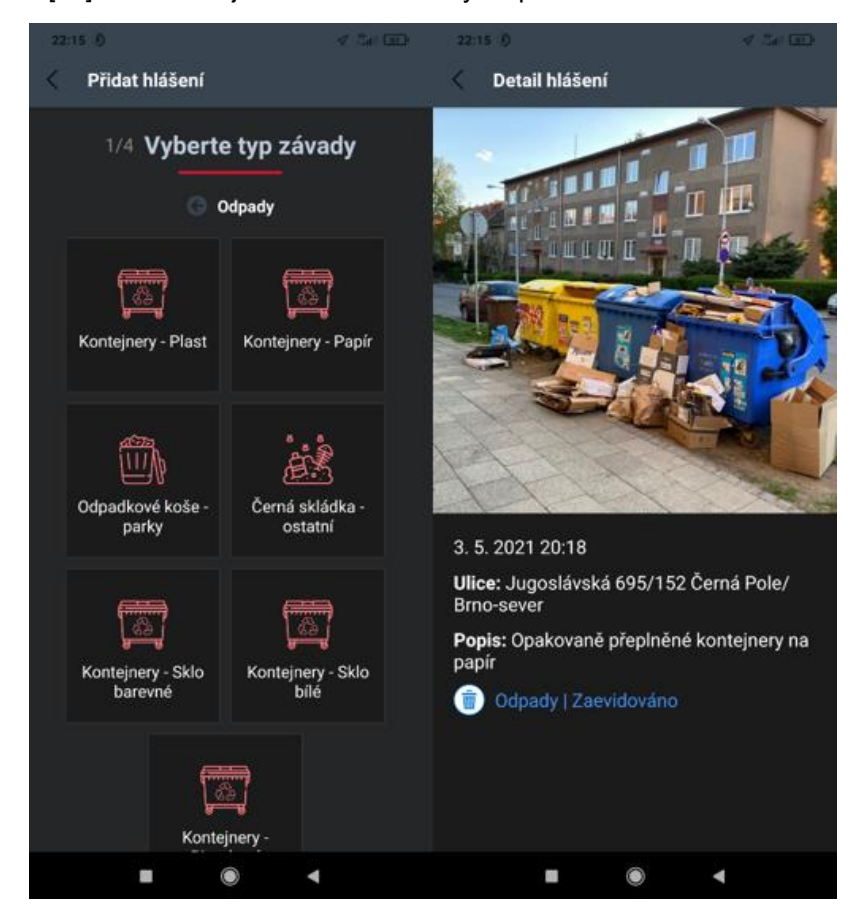

*Obrázek 26: Ukázka mobilní aplikace Brňáci pro Brno*

## <span id="page-37-0"></span>**4 Návrh systému GIS pro odpadové hospodářství**

Ústav procesního inženýrství VUT Brno (ÚPI VUT) je řešitelem výzkumného projektu "Strategické partnerství pro environmentální technologie a produkci energie" reg. č. CZ.02.1.01/0.0/0.0/16\_026/0008413 financovaného z EFRR (Evropský fond pro regionální rozvoj). Pracoviště se zabývá analýzou potenciálu náhrady materiálů ve spotřebním koši výrobků, sestavuje scénáře produkce odpadů a bude provádět analýzu materiálové skladby vybraných produkovaných odpadů. Jako podpůrný nástroj bude realizován GIS pro práci s informacemi o poloze a stavu sběrných nádob komunálního odpadu, jejich využití pro odběr vzorků a zpracování výsledků terénních prací – analýz složení.

Autor se během zpracování bakalářské práce podílel na popisu požadované funkce nástroje. Následující text shrnuje dílčí poznatky.

Systém bude využívat více uživatelů, přičemž každý z nich má jiné povinnosti a jiná práva. Kombinace povinností a práv definují roli. V dalším textu budou zmíněny následující role:

**Supervizor:** osoba, jež má dohled nad celým projektem

**Kontrolor stanovišť:** terénní pracovník, který ověřuje skutečnou polohu a stav nádob **Vzorkař:** terénní pracovník, který odebírá vzorky z nádob

#### <span id="page-37-1"></span>**4.1 Získání seznamu sběrných nádob**

Obecní úřad, nebo společnost zajišťující svoz v dané lokalitě zašle seznam sběrných nádob, který obsahuje:

- Pořadové číslo nádoby
- Souřadnice umístění nádoby, nebo popis, popř. ulici a číslo popisné
- Komoditu, pro kterou je určena (nejčastěji se rozbory provádí pro SKO, ale také lze sledovat obsah nádob na separované složky)
- Den v týdnu a četnost vývozu (např. ve formě kódu)
- Materiál nádoby a její objem

Zde v tab. 3 je ukázka seznamu:

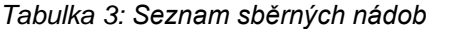

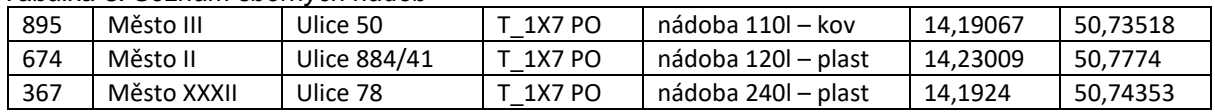

#### <span id="page-37-2"></span>**4.2 Převod tabulkových dat do programu GIS**

Pokud nejsou dostupné přímo souřadnice GPS jednotlivých nádob, pracuje se s popisem umístění. Podle ulice a čísla popisného se každé nádobě vygeneruje souřadnicová poloha viz poslední dva sloupce výše uvedené tabulky, jedná se o přibližnou polohu. Převod probíhá pomocí algoritmů vyvinutých na ÚPI. Následuje automatický import do prostředí GIS.

#### <span id="page-37-3"></span>**4.2.1 Příklad zobrazení seznamu nádob**

Skupinu sběrných nádob je možné přiřadit do tzv. hnízd. Parametry hnízd jsou shromažďovány v samostatné tabulce. Tab. 4 nese informace o každém hnízdě, které je ulicí a číslem popisným, pořadovým číslem, textovým popisem a souřadnicovou polohou. Dále lze pro každé hnízdo provést výčet všech nádob a podrobné informace o nich.

#### *Tabulka 4: Obecný návrh tabulky stanoviště hnízda*

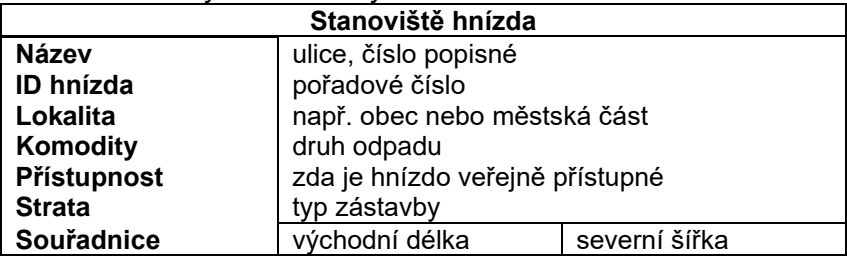

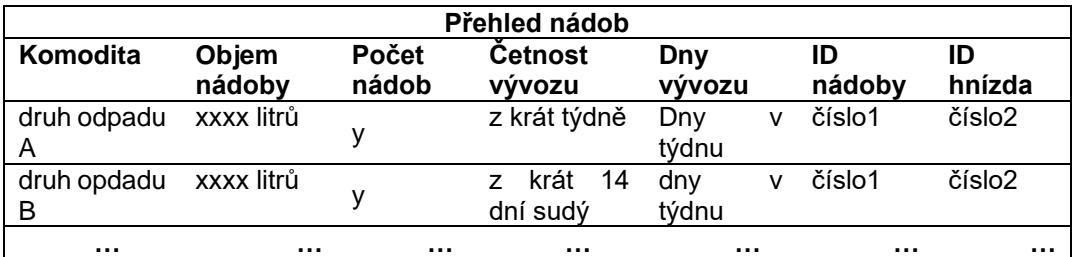

Pro znázornění je nyní uvedena tab. 5 stanoviště hnízd, která obsahuje konkrétní údaje:

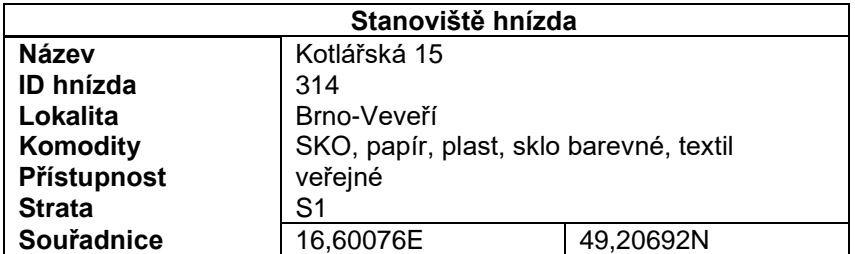

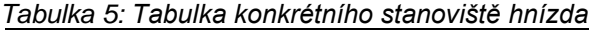

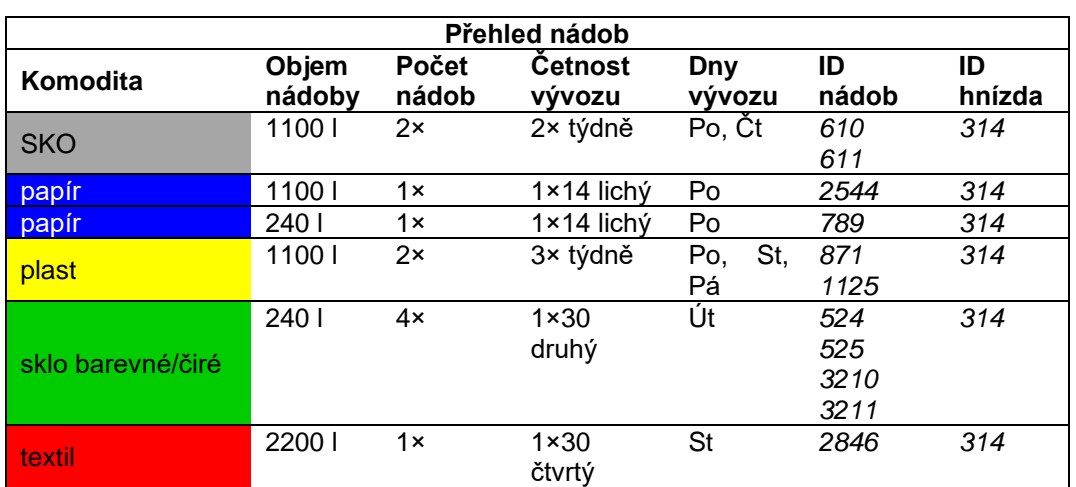

Součástí přehledu nádob je podmíněné formátování, které podbarví buňku podle druhu odpadu, a tak zpřehlední celou tabulku. Pokud hnízdo obsahuje více nádob stejného druhu, které se však liší např. v objemu, je nutné nádoby rozepsat do samostatných řádků. 1x14 znamená, že odpad se vyváží jednou za 14 dní, lichý týden znamená, že datum pondělí tzn. začátku týdne je liché, např. 3. duben, 23 listopad. 1x 30 znamená, že odpad se vyváží jednou za měsíc, druhý znamená druhý týden v měsíci.

Importované informace o nádobách je možné editovat, filtrovat dle parametrů, výběry exportovat a v mapové vrstvě publikovat na webových stránkách.

#### <span id="page-39-0"></span>**4.2.2 Výběr nádob pro terénní práce**

Ze seznamu se náhodně vylosuje část nádob, které budou sloužit pro další výzkum. Např. u okresního města se jedná o výběr řádově nižších stovek nádob. Pomocí souřadnicové polohy se zobrazí jako body na mapovém pokladu v desktopové aplikaci GIS.

Supervizor má přístup ke všem bodům a může je dále třídit a editovat. Nádoby musí nejprve projít ověřovací fází, supervizor je všechny zařadí do seznamu *Nádoby pro ověření*.

#### <span id="page-39-1"></span>**4.3 Kontrola přítomnosti a pozice nádob**

Supervizor nastaví všechny body na stav *Ověření neproběhlo*.

Následně kontrolor fyzicky projde všechna stanoviště v lokalitě a zkontroluje, zda se nádoba skutečně nachází na svém místě a zda je volně přístupná z ulice (aby mohla obsluha provést odběr vzorku). Pokud ano, změní stav nádoby na *Ověření proběhlo* a přidá několik fotografii místa, případně další informace do komentáře. Kontrolor je terénní pracovník, pro svou práci používá mobilní aplikaci, která spolupracuje s desktopovou aplikací GIS supervizora.

O tom, zda je nádoba skutečně ověřena rozhoduje supervizor na základě informací dodaných od kontrolora

Supervizor vyloučí nádoby, které nebyly ověřeny kontrolorem. Existuje tedy seznam ověřených poloh nádob.

#### <span id="page-39-2"></span>**4.4 Vzorkování**

Nyní je připravený seznam ověřených nádob a může se začít s odběrem vzorků, ze kterých se bude zjišťovat složení odpadu. Pro každé časové období (kampaň) supervizor vybere část nádob ze seznamu, ty zařadí do seznamu *Nádoby k odběru*. Datové body (nádoby) se přiřadí vzorkařům. Seznam *Nádoby k odběru* s přidělenými nádobami supervizor odešle vzorkař, kterému se zobrazí v mobilní aplikaci. Vzorkař na základě dodaných podkladů obchází nádoby a odebírá z nich vzorky. Obsah a nádobu dokumentuje fotografiemi a mění atributy ze *"Vzorek neodebrán"* na *"Vzorek odebrán"* viz obr. 28.

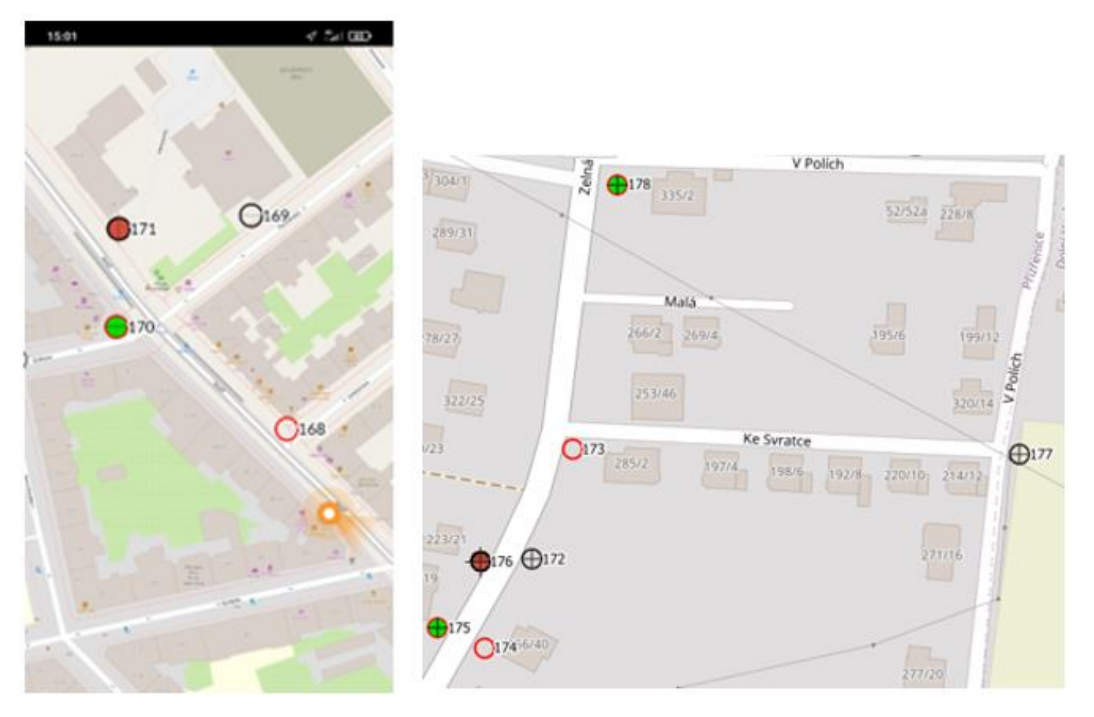

*Obrázek 27: Detail projektu v mobilní a desktopové aplikaci GIS*

### <span id="page-40-0"></span>**4.5 Rozbor**

#### <span id="page-40-1"></span>**4.5.1 Odběr vzorku**

Vzorek se odebírá do nádoby nebo pytle o určitém objemu, následně je obsah vytříděn dle tab. 6. Tabulka je dílčím výstupem projektu TIRSMZP719 Prognózování produkce odpadů a stanovení složení komunálního odpadu, který je řešen na pracovišti vedoucího práce (ÚPI VUT v Brně) a zobrazuje příklad možného roztřídění obsahu nádoby do různých frakcí na třech úrovních, které se liší detailem provedení rozboru.

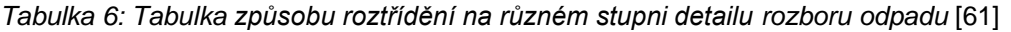

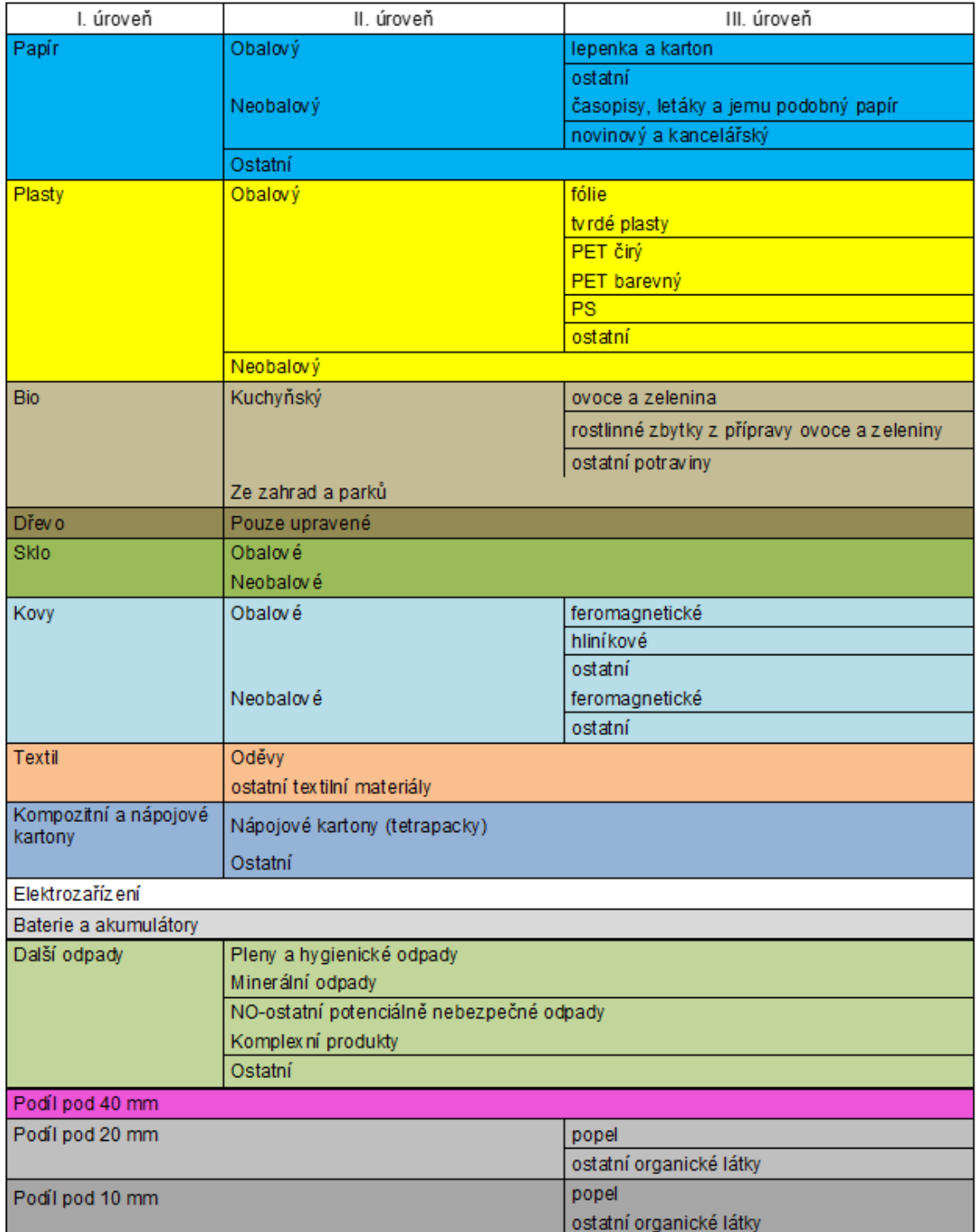

## <span id="page-41-0"></span>**4.6 Popis práce účastníků projektu**

#### <span id="page-41-1"></span>**4.6.1 Kontrolor stanovišť**

Kontrolor je terénní pracovník s mobilní aplikací a kontroluje, zda se lze k nádobě dostat z ulice a není např. zamčená.

#### **1) Kontrola stanovišť a přístupnosti nádob**

Kontrolor vidí v mobilní aplikaci body na mapovém podkladu na základě souřadnicové polohy domů, ke kterým nádoby přísluší. Jedná se o přibližnou souřadnici. Klepnutím na bod v aplikaci se otevře detail. Kontrolor ověří, zda je nádoba přístupná a není například zamčená na dvoře. Podle toho zadá *Přístupná: ANO/NE*.

#### **2) Foto stanoviště**

Kontrolor klepnutím na pole Foto stanoviště spustí fotoaparát mobilního telefonu a vyfotí hnízdo nádob z dostatečné vzdálenosti, aby byla viditelná např. i budova v pozadí. Stanoviště tak bude lépe rozpoznatelné. Není-li nádoba dle bodu 1) přístupná, protože je nádoba zamčená, tak kontrolor i tak pořídí foto nádoby. Pokud není nádoba viditelná, tak se pravděpodobně nachází na dvoře a žádné foto není třeba.

#### **3) Uložení změn**

Kontrolor klepne na Uložit změny. Vytvoří se paralelní bod se souřadnicovou polohu, která je určena souřadnicovou polohou kontrolora při vyfocení stanoviště. Pokud GPS nefunguje, může kontrolor bod přesunout ručně stiskem a posouváním po displeji. Zároveň se uloží datum a čas změny. Změní se atribut a design bodu na *Přístupná: ANO nebo NE*.

Klepnutím na bod může kontrolor bod editovat. Úspěšným uložením se přesune k dalšímu stanovišti.

#### <span id="page-41-2"></span>**4.6.2 Vzorkař**

Vzorkař (vzorkařská skupina) je terénní pracovník, jenž odebírá vzorky odpadu z nádob.

#### **1) Ověření, že lze nádobu odebrat**

Vzorkař v aplikaci vidí pouze nádoby, které jsou určeny k odběru v konkrétní den, tzv. kampani. Přijde na místo nádoby, klepnutím na bod v aplikaci se otevře detail s fotografií stanoviště pořízenou kontrolorem. Vzorkař ověří, že lze nádobu odebrat. Podle toho zadá *Lze odebrat: ANO/NE*. Pokud nádoba nelze odebrat, uvede *Důvod neodebrání* a pokračuje k bodu 2).

#### **2) Foto obsahu nádoby**

Vzorkař klepnutím na pole *Foto nádoby* spustí fotoaparát a vyfotí vnitřek nádoby, aby byl zřejmý její obsah a naplněnost. Fotí i prázdnou nádobu. Pokud nádoba nelze odebrat, tak vzorkař pokračuje na bod 4). Jinak pokračuje na bod 3)

#### **3) Odběr a foto vzorku**

Vzorkař přesype odpad do náhradní nádoby nebo obalu (pytle). Nalepí štítek, který slouží jako identifikátor udávající lokalitu, číslo kampaně a další informace. Klepnutím na pole *Foto vzorku* otevře fotoaparát a vyfotí náhradní nádobu s odpadem tak, aby byl zřejmý identifikátor. Nahráním fotky se zobrazí políčko *Odebráno*, které vzorkař potvrdí fajfkou a pokračuje k bodu 4)

#### **4) Uložení změn**

Klepnutím na *Uložit změny* se vytvoří paralelní bod, jenž je určen souřadnicovou polohou kontrolora při vyfocení stanoviště. Jeho design se změní v závislosti na atributech *Lze odebrat ANO/NE* a *Odebráno 1/0*.

#### <span id="page-42-0"></span>**4.6.3 Manažer vzorkování (supervizor)**

Supervizor má přehled o všech nádobách, vytváří seznamy a body edituje. Zadává úkoly terénním pracovníkům. Vytváří kampaně a rozděluje do nich nádoby. Pracuje především s desktopovou aplikací, má však přístup i do mobilní aplikace.

#### **1) Tvorba projektu**

Supervizor určí nádoby, které budou k ověření za pomoci losování. Kontrolor ověří, zda jsou přístupné, tím vytvoří paralelní body, které mají stav *Přístupná ANO*, nebo *Přístupná NE*. Supervizor vyloučí nepřístupné body z projektu a zkontroluje ty přístupné, zejména fotky pořízené kontrolorem a zda je jejich poloha ověřená.

#### **2) Tvorba kampaně a řízení kampaně**

Ověřené nádoby mohou sloužit k odběru. Ze sady ověřených bodů jich vybere část a přiřadí je do seznamu pro odběr v následující kampani. Bodům změní stav na *K odběru*. Dále je úkolem vzorkaře, aby ověřil, zda lze jednotlivé nádoby odebrat. Supervizor zkontroluje body nádob odebrané vzorkařem s atributem *Odebráno*, ověří čitelnost fotografií vzorků, případně přečte důvod neodebrání.

## <span id="page-43-0"></span>**Závěr**

Cílem této bakalářské práce je seznámit se s problematikou geografických informačních systémů (GIS) a jejich použitím v odpadovém hospodářství.

První kapitola se věnuje popisu GIS. Jsou uvedeny definice GIS, historie, funkce a využití. Dále jsou vypsány důležité pojmy z oblasti geověd a typů softwaru. Dále je definován odpad, historie jeho produkce, spojitost tvorby odpadů s růstem entropie a rozdělení odpadu. Je definován komunální odpad, uveden jeho popis a dělení. V závěru první kapitoly je vysvětlen pojem odpadové hospodářství, současný stav nakládání s odpady v ČR, výhledy do budoucna a termín oběhové hospodářství.

Druhá kapitola se věnuje aplikacím GIS v odpadovém hospodářství. Hlavní směry spočívají v evidenci nádob odpadu, plánování umístění nádob, optimalizaci sběru a přepravy odpadu, plánování umístění skládek, odhadu produkce odpadu a předpovídání produkce odpadu na místní úrovni. Jsou představeny konkrétní studie a příklady z praxe. Dle dostupných zdrojů se většina studií o aplikacích GIS v OH vytváří v rozvojových zemích, což může značit lepší budoucnost nakládání s odpady v globálním měřítku.

Ve třetí kapitole je uveden přehled konkrétních řešení a platforem. Systémy GIS se dělí na proprietární, které jsou obvykle placené, a otevřené (Open source), které jsou obvykle bezplatné. Lídrem proprietárního GIS je systém ArcGIS, jenž nabízí širokou škálu funkcí a zákaznické podpory. V ČR je využíván úřady, ministerstvy a významnými institucemi státní správy. Bezplatné GIS významně konkurují placeným systémům, protože nabízejí výrazně nižší investiční náklady, rychlé opravy chyb a internetové návody od dalších uživatelů a vývojářů. Západní Evropa a zejména veřejný sektor jde více cestou otevřených systémů. Na závěr kapitoly jsou uvedeny vybrané mobilní aplikace GIS. Mobilní platformy představují vhodné řešení pro sběr dat v terénu.

Čtvrtá kapitola představuje návrh systému GIS pro odpadové hospodářství vyvíjený Ústavem procesního inženýrství. Účelem systému bude podpora provádění rozborů podle metodiky, která má za cíl určit průměrné složení komunálního odpadu v ČR, zadavatelem projektu je Ministerstvo životního prostředí (MŽP). Je vysvětlen postup pro získání seznamu nádob a převodu seznamu do GIS. Dále je popsán průběh operací pro kontrolu přístupnosti nádoby, odběr vzorku a postup pro rozbor komunálního odpadu.

## <span id="page-44-0"></span>**Seznam použitých zdrojů**

- [1] MOLNÁR, Zdeněk. *Podnikové informační systémy*. Praha: ČVUT, 2009. 195 s. S. 13.
- [2] RICHTER, Rudolf. Lekce 1: Co je to GIS. *Masarykova univerzita: Fakulta informatiky* [online]. Brno: MUNI, c2021, 2006 [cit. 2021-5-15]. Dostupné z: https://www.fi.muni.cz/usr/richter/lekce/u01.pdf
- [3] BŘEHOVSKÝ, Martin a Jiří ŠÍMA. Úvod do geografických informačních systémů. *Ústav hospodářské úpravy lesa a aplikované geoinformatiky: Lesnická a dřevařská fakulta: Mendelova univerzita v Brně* [online]. Brno: UHULAG, [2021] [cit. 2021-5-15]. Dostupné z: http://uhulag.mendelu.cz/files/pagesdata/cz/gis/ugi.pdf
- [4] TUČEK, J. Geografické informační systémy. Principy a praxe. 1. vyd. Praha: Computer Press, 1998, 424 s
- [5] SMUTNÝ, Jaroslav. Geografické informační systémy. *Mário Lenčéš* [online]. Brno: Lenčéš, c2008–2021, 2007 [cit. 2021-5-15]. Dostupné z: http://lences.cz/domains/lences.cz/skola/subory/Skripta/CN02- Geograficke%20informacni%20systemy/M01-Geografické%20informační%20systémy.pdf
- [6] PARIDA, Pranaya Kumar, Amiya Kumar SAHOO a Bimal Prasanna MOHANTY. GIS APPLICATIONS IN FISH DISEASEMAPPING AND FORECASTING. *ADVANCES IN FISH RESEARCH* [online]. VII. Delhi (Indie): Narendra Publishing House, c2019, s. 355–369 [cit. 2021-5-15]. ISBN 978-93-87590-48-9. Dostupné z: https://www.researchgate.net/publication/329683091\_GIS\_APPLICATIONS\_IN\_FISH\_DISEA SE\_MAPPING\_AND\_FORECASTING
- [7] MIKITA, Tomáš a Martin KLIMÁNEK. Využití GIS a DPZ pro krajinné inženýrství: Analýza a podpora rozhodování v GIS:Analýza časových změn. *Ústav hospodářské úpravy lesa a aplikované geoinformatiky: Lesnická a dřevařská fakulta: Mendelova univerzita v Brně* [online]. Brno: UHULAG, [2021], 2014 [cit. 2021-5-15]. Dostupné z: http://uhulag.mendelu.cz/files/pagesdata/cz/vgdp/vgdp\_gis3.pdf
- [8] DOBROMOVSKP. Skládání vrstev. *Wikipedie* [online]. San Francisco: Wikimedia, 2021 [cit. 2021-5-15]. Dostupné z: https://cs.wikipedia.org/wiki/Geografický\_informační\_systém#/media/Soubor:Skládání\_vrstev -7-.png
- [9] HOLMAN, Lukáš a Jan KŘÍŽ. Prostorová data. *Přírodovědecká fakulta: Univerzita Karlova* [online]. Praha: AOW, 2021, 2014 [cit. 2021-5-15]. Dostupné z: https://www.natur.cuni.cz/geografie/geoinformatika-kartografie/ke-stazeni/projekty/modernigeoinformacni-metody-ve-vyuce-gis-a-kartografie/prostorova-data/
- [10] Prostorové databáze. *Školení Úvod do (Open Source) GIS* [online]. (Česká republika): GISMentors, c2014–2020 [cit. 2021-5-15]. Dostupné z: https://training.gismentors.eu/opensource-gis/databaze/index.html
- [11] PATTERSON, Cliff. A guide to open source GIS software for the public sector. *Public Sector Digest: Intelligence for the Public Sector* [online]. London (Canada): Public Sector Digest, c2021, June 2020 [cit. 2021-5-15]. Dostupné z: https://publicsectordigest.com/article/guideopen-source-gis-software-public-sector
- [12] Výhody a nevýhody aplikace proprietárního a Open Source softwaru. In: *Wikisofia* [online]. Praha: FFUK, c2013 [cit. 2021-5-15]. ISSN 2336-5897. Dostupné z: https://wikisofia.cz/wiki/Výhody a nevýhody aplikace proprietárního a Open Source softw aru.
- [13] ATWOOD, Jeff. Pick a license, any license. *CODING HORROR: programming and human factors* [online]. Berkely, California: Atwood, 2004, 3 April 2007 [cit. 2021-5-15]. Dostupné z: https://blog.codinghorror.com/pick-a-license-any-license/
- [14] HAACK, Phil. There Are Only Four Software Licenses. *You've Been Haacked: ...and you like it* [online]. Bellevue, USA: Haack, [2021], 4 Apr 2007 [cit. 2021-5-15]. Dostupné z: https://haacked.com/archive/2007/04/04/there-are-only-four-software-licenses.aspx/
- [15] KURAŠ, Mečislav a Vojtech DIRNER. Modul 6: Odpadové hospodářství. *Hornicko geologická fakulta: VŠB Technická univerzita Ostrava* [online]. Ostrava: OLLERO, [2021] [cit. 2021-5-15]. Dostupné z: https://www.hgf.vsb.cz/export/sites/hgf/546/.content/galerie-souboru/Studijnimaterialy/EV-modul6.pdf
- [16] AMASUOMO, Ebikapade a Jim BAIRD. The Concept of Waste and Waste Management. *Journal of Management and Sustainability* [online]. 6. Canadian Center of Science and Education, 2016, **2016**(4), 88–96 [cit. 2021-5-15]. ISSN 1925-4725. Dostupné z: doi:10.5539/jms.v6n4p88
- [17] ČESKÁ REPUBLKA. Zákon č. 541/2020 Sb.: Zákon o odpadech. In: *Sbírka zákonů*. (Praha): Parlament České republiky, 2020, ročník 20, číslo 541. Dostupné také z: https://www.zakonyprolidi.cz/cs/2020-541
- [18] VCHAL. Koncepce znečištění. Hromada odpadků na skládce nebo skládce při západu slunce.: Hromada odpadků na skládce nebo skládce při západu slunce. *Shutterstock* [online]. New York City: Shutterstock, c2003–2021 [cit. 2021-5-15]. Dostupné z: https://www.shutterstock.com/cs/image-photo/pollution-concept-garbage-pile-trash-dump-704269702
- [19] Komunální odpad. *TŘÍDĚNÍ ODPADU.CZ* [online]. (Česká republika): CONCEPT42, c2007– 2021 [cit. 2021-5-15]. Dostupné z: https://www.trideniodpadu.cz/komunalni-odpad
- [20] Komunální odpady. *Ministerstvo životního prostředí* [online]. Praha: Ministerstvo životního prostředí, c2008–2020 [cit. 2021-5-15]. Dostupné z: https://www.mzp.cz/cz/komunalni\_odpady
- [21] CO JE TO LIKVIDACE ODPADŮ? *Samosebou.cz* [online]. Praha: Samosebou.cz, c2021, 11.08.2017 [cit. 2021-5-15]. Dostupné z: https://www.samosebou.cz/2017/08/11/co-jelikvidace-odpadu/
- [22] JINDRA, Michal. Barevné rozlišení kontejnerů na tříděný odpad: recyklace. *IRozhlas* [online]. Praha: Český rozhlas, c1997–2021, 12. července 2015 [cit. 2021-5-15]. Dostupné z: https://www.irozhlas.cz/fotogalerie/5422529?fid=5565153
- [23] Nádoby na směsný odpad. *Rumpold: Provozovna Uherský Brod* [online]. Uherský Brod: alphastudio, [2021] [cit. 2021-5-15]. Dostupné z: http://www.uhb.rumpold.cz/odpad/komunalni
- [24] Kontejner na objemný odpad. *Městská část Praha 5* [online]. Praha: Úřad Městské části Praha 5, c2021 [cit. 2021-5-15]. Dostupné z: https://www.praha5.cz/aktualni-rozpis-stanovistvelkoobjemovych-kontejneru-na-uzemi-prahy-5/
- [25] Hierarchie nakládání s odpady. *Pelhřimov: Oficiální stránky města* [online]. Pelhřimov: Pelhřimov, c2021 [cit. 2021-5-15]. Dostupné z: https://www.mupe.cz/predchazejme-vznikuodpadu/d-25304
- [26] Česko čeká velká odpadková revoluce, vláda dnes schválila novou odpadovou legislativu. *Ministerstvo životního prostředí* [online]. Praha: Ministerstvo životního prostředí, c2008–2020, 09.12.2019 [cit. 2021-5-15]. Dostupné z: https://www.mzp.cz/cz/news\_20191207\_cesko\_ceka\_velka\_odpadkova\_revoluce\_vlada\_dnes schvalila novou odpadovou legislativu
- [27] Cirkulární ekonomika v ČR: Třídit neznamená recyklovat. *EDotace: Průvodce světem dotací* [online]. Brno: Erste Grantika Avisory, c2021, duben 2020 [cit. 2021-5-15]. Dostupné z: http://www.edotace.cz/clanky/cirkularni-ekonomika-v-cr-tridit-neznamena-recyklovat
- [28] Přehled dosahovaných výsledků. *EKO-KOM* [online]. Praha: EKO-KOM, c2011–2021 [cit. 2021-5-15]. Dostupné z: https://www.ekokom.cz/cz/ostatni/o-spolecnosti/system-ekokom/vysledky-systemu/vyrocni-shrnuti
- [29] REPORTÉŘI ČT. Kolaps recyklace plastů. *Česká televize* [online]. Praha: Česká televize, c1996–2021, 29.03.2021 [cit. 2021-5-15]. Dostupné z: https://www.ceskatelevize.cz/porady/14021364946-bilance/221452801250002-bilance-kolapsrecyklace-plastu/
- [30] MLÍKOVSKÝ, Pavel a Jan LEXA. Nové podmínky Evropské unie v oblasti nakládání s odpady. *Epravo.cz* [online]. Praha: EPRAVO.CZ, c1999–2021, 2.10.2018 [cit. 2021-5-15]. ISSN 1213-189X. Dostupné z: https://www.epravo.cz/top/clanky/nove-podminky-evropskeunie-v-oblasti-nakladani-s-odpady-108192.html
- [31] Oběhové hospodářství: definice, význam a přínos. *Evropský parlament* [online]. Brusel, [2021], 16.02.2021 [cit. 2021-5-15]. Dostupné z: https://www.europarl.europa.eu/news/cs/headlines/economy/20151201STO05603/obehovehospodarstvi-definice-vyznam-a-prinos
- [32] Cirkulární ekonomika vs lineární ekonomika. *ZAJÍMEJ.SE* [online]. Brno: Zajímej.se. Institut Cirkulární Ekonomiky, c2017, 30.12.2019 [cit. 2021-5-15]. Dostupné z: https://zajimej.se/pracovni-pozice-budoucnosti-cirkularni-ekonomika-prinese-cesku-az-150 tisic-novych-mist/
- [33] *Mapa tříděného odpadu: Komplexní systém nakládání s komunálním odpadem* [online]. Praha: Magistrát hlavního města Prahy, c2021 [cit. 2021-5-15]. Dostupné z: https://ksnko.praha.eu/map-separated/index.html
- [34] Mapa na tříděný odpad. *Mapový portál města Brna: Magistrát města Brna* [online]. Brno: Statutární město Brno, c2021 [cit. 2021-5-15]. Dostupné z: https://gis.brno.cz/mapa/trideniodpadu/
- [35] Odpadové hospodářství města Brna: Tříděný odpad. *Brno* [online]. Brno: Statutární město Brno, 2021 [cit. 2021-5-15]. Dostupné z: https://mestobrno.maps.arcgis.com/apps/MapSeries/index.html?appid=657cfe8f59374ecd940 77f979463475c
- [36] Tříděný odpad: Odpady– město Litoměřice. *Litoměřice* [online]. Litoměřice: Město Litoměřice, c2021 [cit. 2021-5-15]. Dostupné z: https://litomerice.maps.arcgis.com/apps/webappviewer/index.html?id=17eb6e452a7840f1a06 dd1652f271323
- [37] Kontejnery na tříděný odpad: Nový Jičín. *Mapy Google* [online]. Google, 2021 [cit. 2021-5-15]. Dostupné z: https://www.google.com/maps/d/u/0/viewer?mid=1hlLQkbdB2r\_NXaSW4U5Nh3FZBNY&ll=49. 59372473159552%2C18.016186385849874&z=18
- [38] *Mapy.cz: Kontejnery na tříděný odpad* [online]. Praha: Seznam.cz, c1996–2021 [cit. 2021-5- 15]. Dostupné z: https://mapy.cz/zakladni?x=17.1216278&y=48.9089681&z=11&q=kontejnery%20na%20tříděn ý%20odpad&cat=1
- [39] LAN VU, Hoang, Kelvin TSUN WAI NG a Damien BOLINGBROKE. Parameter interrelationships in a dual phase GIS-based municipal solid waste collection model. *Waste Management* [online]. Saskatchewan (Kanada): Elsevier, c2021, 7 June 2018, **78**(August 2018), 258–270 [cit. 2021-5-15]. ISSN 0956-053X. Dostupné z: doi:https://doi.org/10.1016/j.wasman.2018.05.050
- [40] HAERANI, Dian, SYAFRUDIN a Sasongko Setia BUDI. Review Modeling of Solid Waste Transportation Routes Using Geographical Information System (GIS). In: *The 4th International Conference on Energy, Environment, Epidemiology and Information System: ICENIS 2019* [online]. 125. Semarang (Indonésie): E3S, 2019, 28 October 2019, s. 1-5 [cit. 2021-5- 15]. Dostupné z: doi:https://doi.org/10.1051/e3sconf/201912507006
- [41] SENER, Basak, M. Lüfti SÜTZEN a Vedat DOYURAN. Landfill site selection by using geographic information systems. *Springer Link* [online]. Springer Nature Switzerland, [2021], November 2005 [cit. 2021-5-15]. Dostupné z: https://link.springer.com/content/pdf/10.1007/s00254-005-0075-2.pdf
- [42] HAUGAARD, Anmette. Smart Waste Management and Increasing Adoption of IoT Solutions. *The smart city journal* [online]. [2021] [cit. 2021-5-15]. Dostupné z: https://www.thesmartcityjournal.com/en/articles/smart-waste-management
- [43] KOĎOUSKOVÁ, Barbora. INTERNET VĚCÍ (IOT): DEFINICE, PŘÍKLADY VYUŽITÍ, PRODUKTY. *Rascasone* [online]. Praha: Rascasone, c2021, 13.04.2021 [cit. 2021-5-15]. Dostupné z: https://www.rascasone.com/cs/blog/iot-internet-veci-definice-produkty-historie
- [44] SEDLÁK, Jan. A jede se dál. Praha za miliony pořizuje chytré popelnice hlásící se přes cloud. *LUPA.cz: server o českém Internetu* [online]. Praha: Internet Info, c1998–2021, 7.8.2017 [cit. 2021-5-17]. Dostupné z: https://www.lupa.cz/clanky/a-jede-se-dal-praha-zamiliony-porizuje-chytre-popelnice-hlasici-se-pres-cloud/
- [45] BRANDEJSKÝ, Petr. Když koš je plný, aneb Smart City a kompresní odpadkové nádoby Bigbelly Solar. *Tzbinfo* [online]. Praha: Topinfo, c2001–2021, 25.08.2017 [cit. 2021-5-15]. ISSN 1801-4399. Dostupné z: https://www.tzb-info.cz/fm-sluzby/16169-kdyz-kos-je-plny-anebsmart-city-a-kompresni-odpadkove-nadoby-bigbelly-solar
- [46] LOGAN, Amy A., Bailey A. HANSON a Christopher J. SEEGER. Introduction to QGIS. *Iowa State University* [online]. Ames (Iowa): Iowa State University of Science and Technology, c1995–2021, 2-2014 [cit. 2021-5-15]. Dostupné z: https://lib.dr.iastate.edu/cgi/viewcontent.cgi?article=1187&context=extension\_pubs
- [47] *QGIS: A Free and Open Source Geographic Information System* [online]. 2021 [cit. 2021-5- 15]. Dostupné z: https://qgis.org/en/site/
- [48] RAZMJOOEI, Saber a Martin VARGA. Input: a mobile app for surveying. *Lutra Consulting* [online]. Burgess Hill (Spojené království): Lutra Consulting, c2009–2021, 25 Mar 2019 [cit. 2021-5-15]. Dostupné z: https://www.lutraconsulting.co.uk/blog/2019/03/25/inputrelease/
- [49] Input: QGIS in your pocket. *Google Play* [online]. Mountain View (Kalifornie): Google, 2021, 2021 [cit. 2021-5-15]. Dostupné z: https://play.google.com/store/apps/details?id=uk.co.lutraconsulting&hl=cs
- [50] RAZMJOOEI, Saber a Martin VARGA. Mergin QGIS plugin. *Lutra Consulting* [online]. Burgess Hill (Spojené království): Lutra Consulting, c2009–2021, 28 Apr 2019 [cit. 2021-5-15]. Dostupné z: https://www.lutraconsulting.co.uk/blog/2019/04/28/mergin-qgis-plugin/
- [51] QField pro QGIS. *Google Play* [online]. Mountain View (Kalifornie): Google, 2021, 2021 [cit. 2021-5-15]. Dostupné z: https://play.google.com/store/apps/details?id=ch.opengis.qfield&hl=cs
- [52] Esri. *Wikipedia: the free encyclopedia* [online]. San Francisco (CA): Wikimedia Foundation, 2021 [cit. 2021-5-15]. Dostupné z: https://cs.wikipedia.org/wiki/Esri
- [53] ArcGIS Collector. *Google Play* [online]. Mountain View (Kalifornie): Google, 2021, 2020 [cit. 2021-5-15]. Dostupné z: https://play.google.com/store/apps/details?id=com.esri.collector&hl=cs
- [54] ArcGIS Survey123. *Google Play* [online]. Mountain View (Kalifornie): Google, 2021, 2021 [cit. 2021-5-15]. Dostupné z: https://play.google.com/store/apps/details?id=com.esri.survey123&hl=cs
- [55] UPADHYAY, Akshay. 5 Helpful GIS Mobile Applications: Free GIS App. *IGISMAP* [online]. c2013–2017 [cit. 2021-5-15]. Dostupné z: https://www.igismap.com/5-best-gis-applicationsfor-android-and-ios/
- [56] Mapit GIS: Map Data Collector & Measurements. *Google Play* [online]. Mountain View (Kalifornie): Google, 2021, 2020 [cit. 2021-5-15]. Dostupné z: https://play.google.com/store/apps/details?id=com.osedok.gisdatacollector&hl=cs
- [57] SW Maps: GIS & Data Collector. *Google Play* [online]. Mountain View (Kalifornie): Google, 2021, 2021 [cit. 2021-5-15]. Dostupné z: https://play.google.com/store/apps/details?id=np.com.softwel.swmaps&hl=cs
- [58] Mappt: GIS Data Collection. *Google Play* [online]. Mountain View (Kalifornie): Google, 2021, 2020 [cit. 2021-5-15]. Dostupné z: https://play.google.com/store/apps/details?id=au.com.mappt&hl=cs
- [59] Locus GIS: offline sběr dat v terénu, editace SHP. *Google Play* [online]. Mountain View (Kalifornie): Google, 2021, 2021 [cit. 2021-5-15]. Dostupné z: https://play.google.com/store/apps/details?id=menion.android.locus.gis&hl=cs
- [60] Brňáci pro Brno. *Google Play* [online]. Mountain View (Kalifornie): Google, 2021, 2020 [cit. 2021-5-15]. Dostupné z: https://play.google.com/store/apps/details?id=cz.brnaciprobrno.mobile&hl=cs
- [61] Výstupy projektu TIRSMZP719 Prognózování produkce odpadů a stanovení složení komunálního odpadu řešeného pro potřeby Ministerstvo životního prostředí ČR v rámci Programu Beta2 Technologické agentury ČR, podklad dodaný vedoucím práce.

## <span id="page-49-0"></span>**Seznam použitých zkratek**

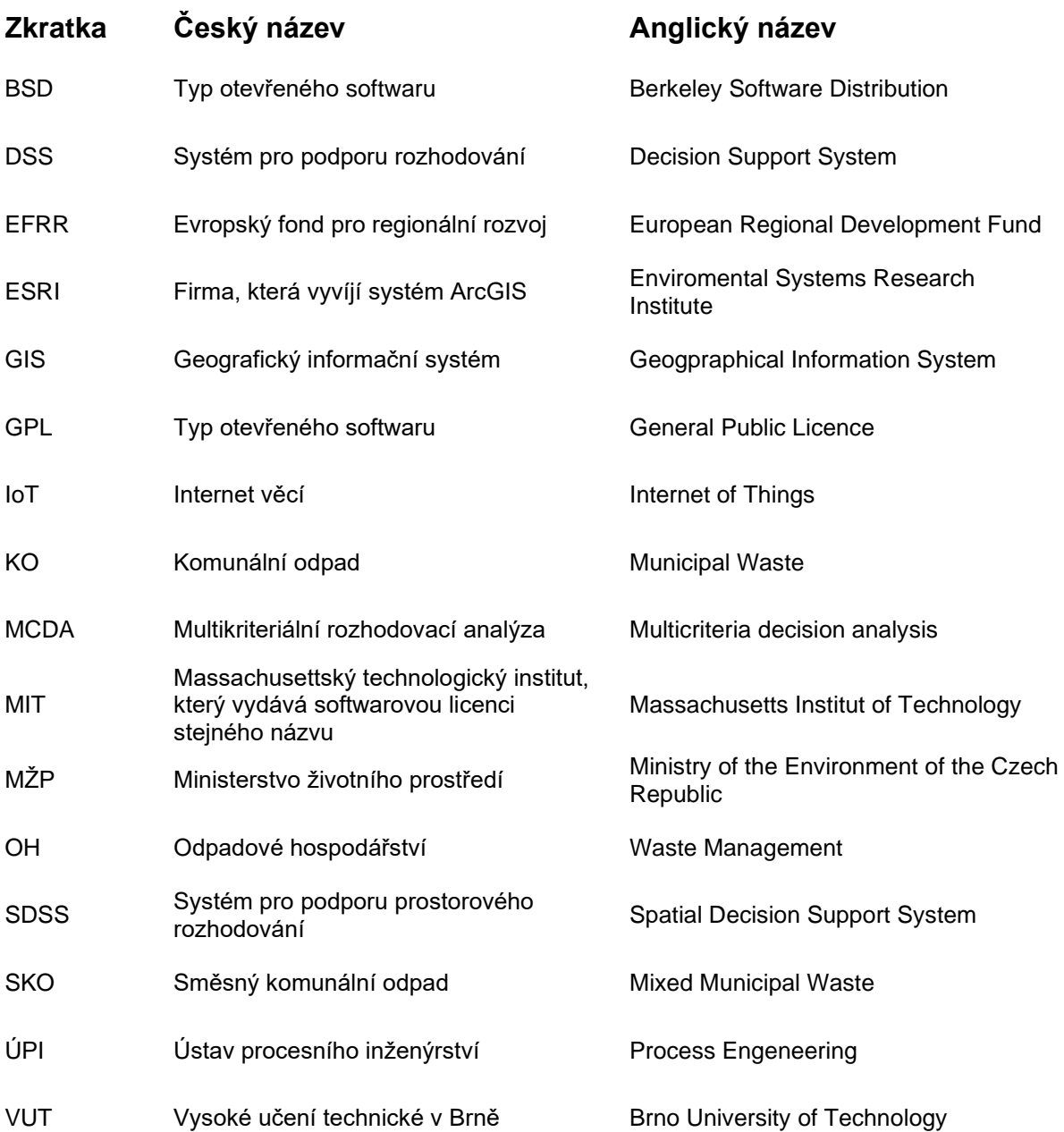